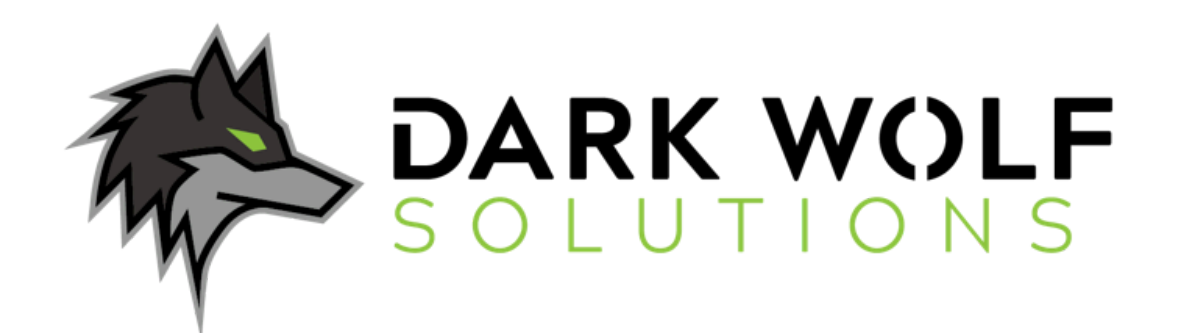

**Version 1.0 February 2024**

**Authors:**

Hahna Latonick, Director Jonathan Waterman, Principal Matthew Bianchi, Senior Associate Jacob Swinsinski, Associate

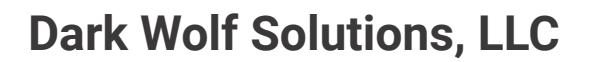

Dark Wolf Solutions operates at the nexus of mission and technology to meet our Nation's most challenging missions. We combine the most innovative emerging technologies with deep federal domain expertise through cutting-edge intelligence services, DevSecOps agile software development, information operations, penetration testing and incident response, applied research and rapid prototyping, machine learning, and engineering services.

We support a diverse portfolio of solutions and services for Defense, Intelligence, and Fortune 500 customers. Our team comprises analysts, support officers, and experienced engineers and integrators with hands-on expertise across many of the most relevant COTS, GOTS, and open source technologies. We also regularly compete in premier competitions with an increasing number of conference wins and placements including IoT, Wireless and OSINT CTFs at DEF CON, Wireless CTFs at BSides, Splunk Boss of the SOC and the Navy's HACKtheMACHINE.

The following were awarded to Dark Wolf Solutions in the 2023 DEF CON 31 Capture the Flag competitions in Las Vegas, Nevada:

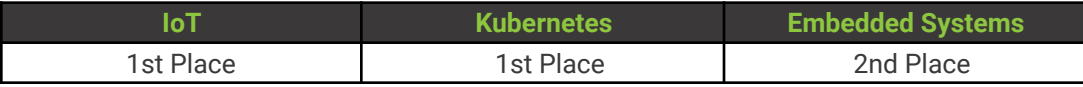

For more information please visit us at: https://www.darkwolfsolutions.com.

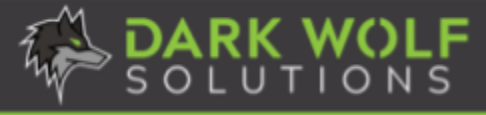

# **Table of Contents**

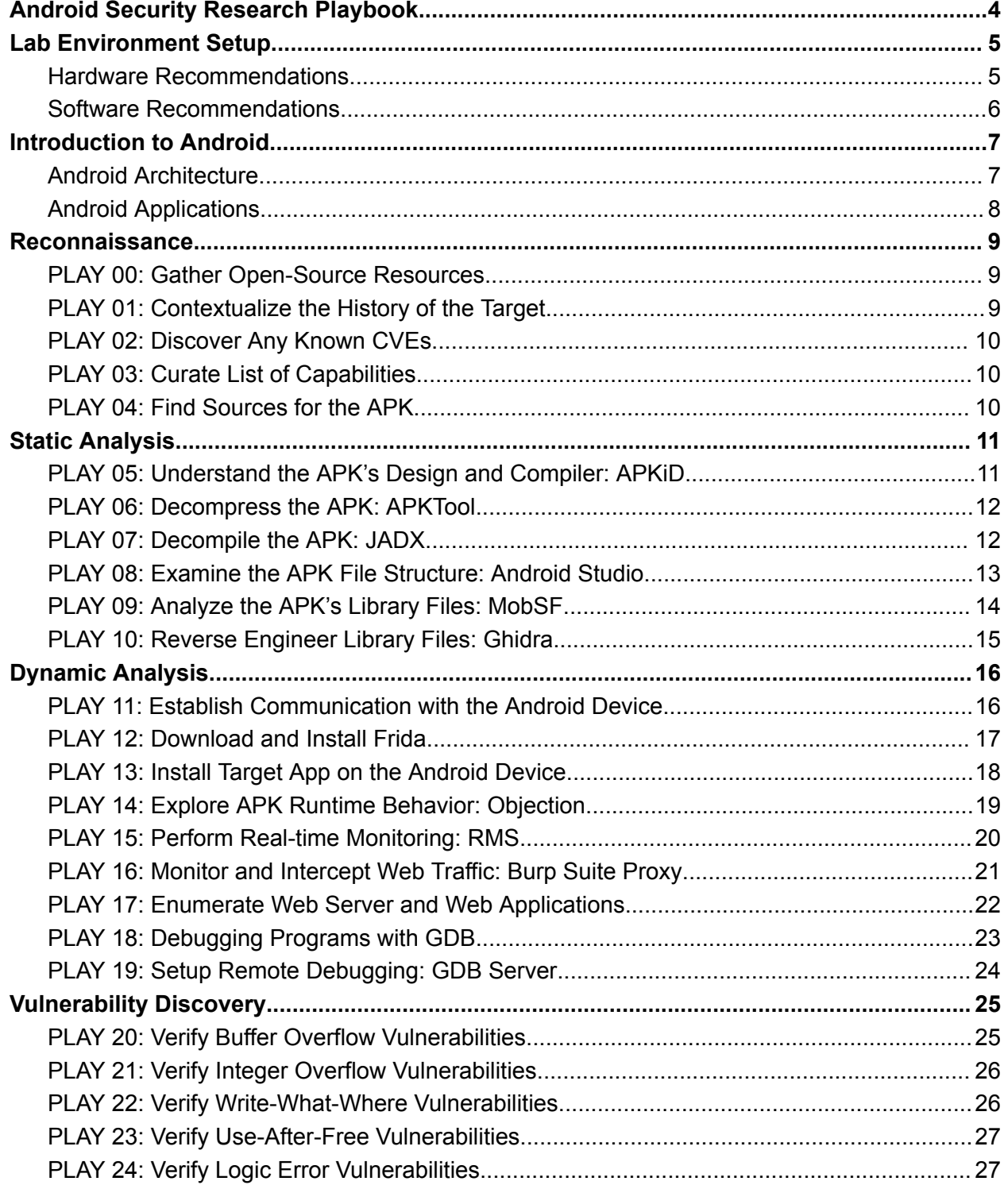

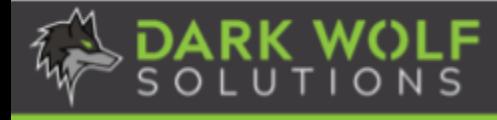

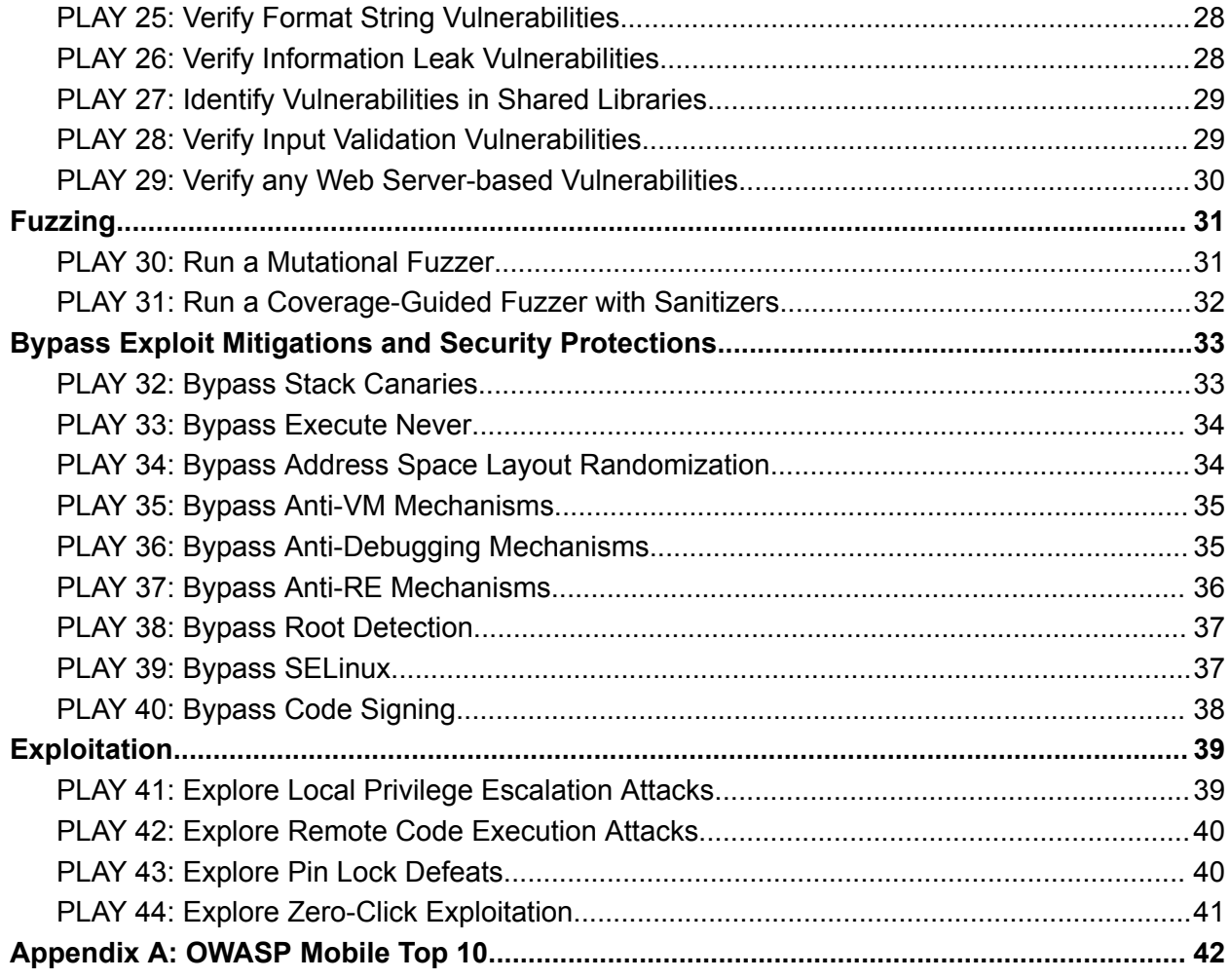

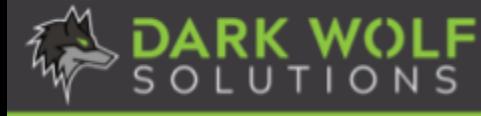

<span id="page-4-0"></span>Android security research plays a major role in the world of cybersecurity that we live in today. As of 2024, Android has a 71.74% global market share of mobile operating systems' according to Stat Counter. There are presently 3.3 billion Android OS users in the world according to Business of Apps. With the advent of new tools and frameworks, understanding the landscape of Android-based vulnerabilities and exposures has become more important than ever before.

We've created the Android Security Research Playbook (ASRP) as a getting started guide for security researchers to follow, equipping them with the tools and processes to conduct their research successfully. The ASRP isn't all-inclusive of every tool, approach, or method that can be employed; but, it provides recommendations for each stage of the process to help security researchers progress with their research. The stages of the ASRP are summarized below.

#### **Reconnaissance**

The *Reconnaissance* phase consists of gathering information relevant to the target application, understanding its overall purpose and capabilities, and then mapping out its attack surface.

#### **Static Analysis**

The *Static Analysis* phase allows us to utilize a wide array of open-source tools to dig deeper into the design and implementation of our target application without the need to execute it. Tools discussed include Android Studio, JADX, MobSF, and more.

#### **Dynamic Analysis**

The *Dynamic Analysis* phase lets us examine the runtime behavior of the target application. Tools discussed include Frida, Objection, and more.

#### **Vulnerability Discovery**

The *Vulnerability Discovery* phase explores classes of vulnerabilities that can be found in a target application, including both zero-day and N-day vulnerabilities.

#### **Fuzzing**

The *Fuzzing* phase enables us to automatically identify vulnerabilities at scale by sending crafted inputs to a target and then monitoring for crashes due to the application making incorrect assumptions about the user-supplied data or not properly accounting for it.

#### **Bypassing Exploit Mitigations and Security Protections**

The *Bypassing Mitigations and Security Protections* phase describes mechanisms that may need to be defeated to successfully reverse engineer the target and exploit its vulnerabilities.

#### **Exploitation**

The *Exploitation* phase describes possible cyber effects that can be achieved by exploiting the vulnerabilities identified, demonstrating the severity and impact of the vulnerabilities.

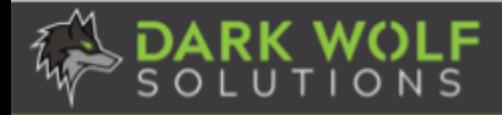

# **Lab Environment Setup**

<span id="page-5-0"></span>It is crucial to have a proper lab environment to perform Android security research effectively and efficiently. This section describes the recommended hardware and software to use for Android security research. This is not an exhaustive list and should not be considered as mandatory requirements to conduct your research. Use what you are most comfortable with and what is best to meet your needs and goals.

## <span id="page-5-1"></span>**Hardware Recommendations**

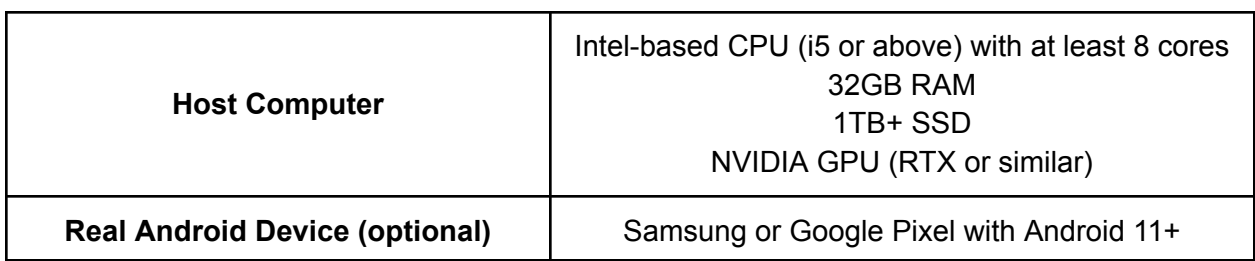

We recommend the following hardware for conducting Android security research.

#### **Rooting Physical Android Devices**

Some of the Plays and tools described in the ASRP will require a rooted Android device. Rooting is the process by which users of Android devices can attain privileged control (known as root access) over various subsystems of the mobile device. Since Android is based on a modified version of the Linux kernel, rooting an Android device gives similar access to administrative (superuser) permissions as on Linux or any other Unix-like operating system.

Rooting is often performed to overcome limitations that carriers and hardware manufacturers put on some devices. Thus, rooting gives the ability to alter or replace system applications and settings, run specialized applications that require administrator-level permissions, or perform other operations that are otherwise inaccessible to a standard user. It is worth noting that rooting is distinct from SIM unlocking and bootloader unlocking. The former allows removing the SIM card lock on a phone, while the latter allows rewriting the phone's boot partition.

Gaining root on a device is slightly different for each phone manufacturer and even model. Therefore, when following the ASRP, we recommend using an Android [emulator](#page-6-1), since their emulated devices are often rooted by default.

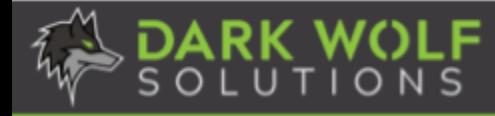

#### <span id="page-6-0"></span>**Software Recommendations**

We recommend the following software for conducting Android security research.

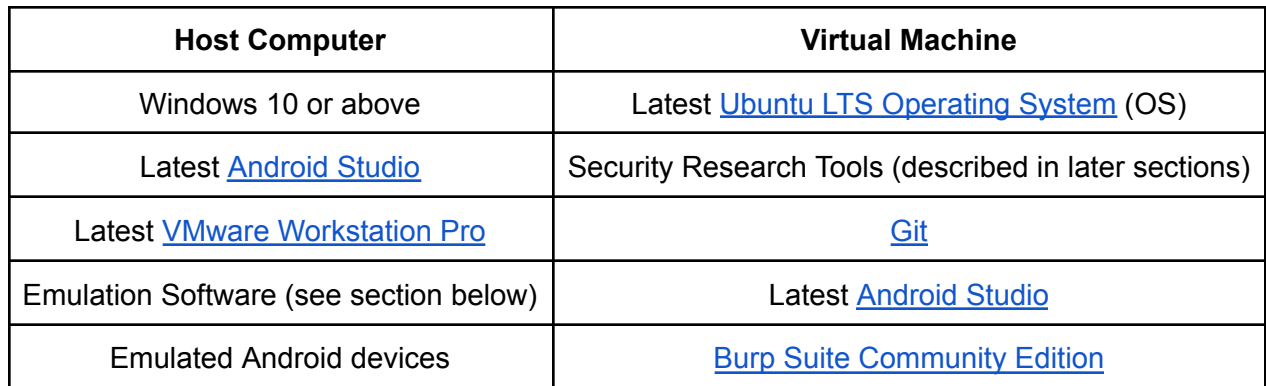

#### <span id="page-6-1"></span>**Emulation Software**

For emulation, we recommend using Genymotion, Android Studio, or Corellium. All three of these products provide the most up-to-date and relevant features for Android security research.

*Genymotion* provides a wide array of emulated sensors and features, as well as a fast startup time for both booting and running applications on the emulated device. It does require setting up an account and a license for professional use after a free trial on Linux and Windows. Genymotion emulated devices are also rooted by default.

*Android Studio* is the official IDE for Google's Android OS, but it also has an amazing emulation feature built into it. This feature allows the user to create an AVD (Android Virtual Device), and for each AVD the user can specify a hardware profile, system image, and more. AVD images can be rooted using the following article.

*Corellium* provides a "Virtual Hardware Platform", which allows its users to emulate primarily ARM-based devices with very high-fidelity. The interface is easy to use, and provides additional hardware-specific features and capabilities than Genymotion and Android Studio. Corellium emulated devices are also rooted by default.

#### **Virtualization Software**

*VMware Workstation Pro* lets you run multiple operating systems as virtual machines (VM) on a single Windows or Linux computer. A paid license is required after its free trial. Here is a tutorial on how to create an Ubuntu VM using VMware Workstation Pro.

*VirtualBox* is a free alternative to VMware Workstation Pro and comes bundled with Genymotion; however, it does not come with nearly as many features. Here is a tutorial on how to create an Ubuntu VM using VirtualBox.

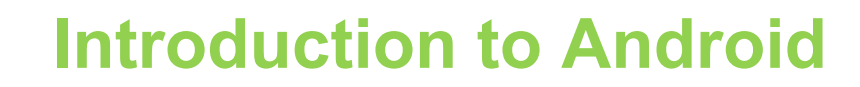

#### <span id="page-7-1"></span><span id="page-7-0"></span>**Android Architecture**

Android is an open-source, Linux-based operating system for a wide array of devices and form factors. Its documentation and source code are available through their Android Open Source Project (AOSP). The major components of the Android software stack are shown in **Figure 1**.

An Android application ("app") is an app created using the Android API. The Google Play Store is often used to find and download Android apps, though there are other alternatives.The *System App*s are pre-installed on Android, providing essential functionality, such as the dialer, messaging, and system settings. These core apps can be used directly and their capabilities can be invoked by third-party apps. The *Java API Framework* is a set of Java APIs that developers can use to build Android apps. The *Native C/C++ Libraries* provide key functionality, such as multimedia support and graphics rendering. The *Android Runtime* provides a runtime environment that executes Android applications. The *Hardware Abstraction Layer (HAL)* is a set of interfaces that allows the Android OS to communicate with the

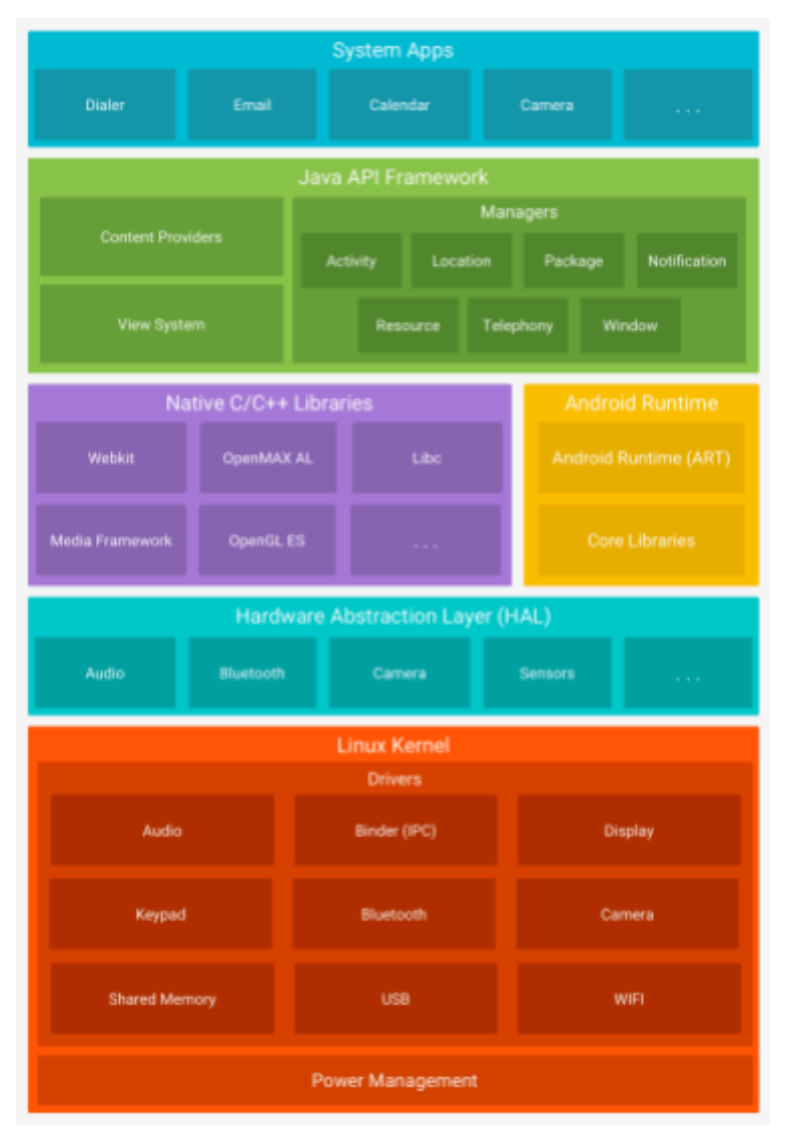

Figure 1. Android Software Stack.

underlying hardware components. The *Linux Kernel* provides the core system services, such as memory management, process management, networking, and security.

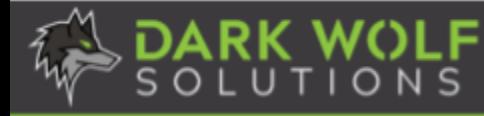

#### <span id="page-8-0"></span>**Android Applications**

Android applications are commonly developed in Kotlin, Java, and C++ languages. Android provides an SDK to compile the app's code, data, and resources into an Android Package Kit (APK) or an Android App Bundle (AAB). Each Android app operates in its own security sandbox and only has access to the components and resources that it needs for its operations. Android apps consist of four component types: *Activities*, *Services*, *Broadcast Receivers*, and *Content Providers*. Activities represent the user interface screens and handle user interactions. Services perform background tasks and can run even when the user is not interacting with the app. Broadcast receivers listen for and respond to system-wide events. Content providers manage and share data between different applications.

Android uses *Intents* to start activities, services, and broadcast receivers. It serves as a mechanism for communication between components within an Android application or between different applications. For activities and services, an intent defines the action to perform. For broadcast receivers, the intent defines the broadcast announcement. To learn more about how intents work, we recommend reviewing Android's Intents and Intent Filters documentation. An APK includes an *AndroidManifest.xml* file, which declares the app's components, permissions, hardware requirements, and API libraries. The APK also includes resources, such as images, audio files, and anything relating to the app's visual presentation. Resources are stored separately from the app's source code; thus, developers can specify alternative resources to optimize their app for different device configurations without code modifications. Android strives to be the most secure and usable operating system for mobile platforms. They often customize traditional operating system security controls to protect app and user data; protect system and network resources; and, provide app isolation from the system, other apps, and from the user. To that end, Android provides several key security features, including robust security at the OS level through the Linux kernel, mandatory app sandbox for all apps, secure interprocess communication, app signing, app-defined and user-granted permissions, and more. They also provide a security bulletin describing issues affecting Android devices and possible fixes. We recommend reviewing their security documentation to learn more about its security model and features as it will be crucial to your Android security research. In addition, it is worthwhile to become familiar with the OWASP Mobile Top 10, described in [Appendix](#page-42-0) A, which further elaborates on the most critical security risks in mobile applications. This concludes the introduction to Android. Let's dive into the first stage of the Playbook: Reconnaissance.

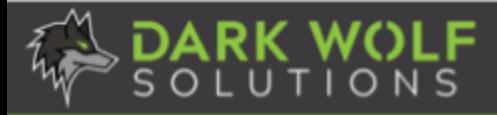

# **Reconnaissance**

<span id="page-9-0"></span>Reconnaissance is the first stage of the process and involves researching your target before carrying out any analysis. This step will enable us to understand our target, its history, its capabilities, and any known vulnerabilities. The collection of this information will help define our target's attack surface and inform our security research strategy.

# <span id="page-9-1"></span>**PLAY 00: Gather Open-Source Resources**

Researchers will conduct **Open-Source Intelligence** (**OSINT**) on the target and document any public information found. This will help us understand how our target works. We want to gather as much information as possible in order to help craft a target strategy, using publicly available and relevant research to our advantage. This play is a quick method to curate a multitude of resources. We do not actually need to dive into the information until later plays.

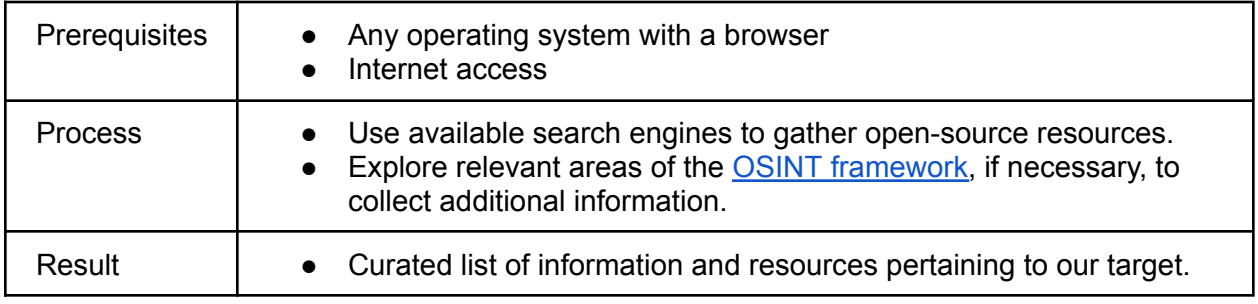

# <span id="page-9-2"></span>**PLAY 01: Contextualize the History of the Target**

It is important to understand the history of our target from why our target exists in the first place to how it has evolved to the present day. This will help illuminate design, implementation, and security decisions made by the developers of the target software. This information will reveal how often the target is updated, its complexity, and what security mitigations may need to be bypassed. In addition, the collection of this information will start to reveal the target's attack surface and potentially new areas to investigate for vulnerabilities.

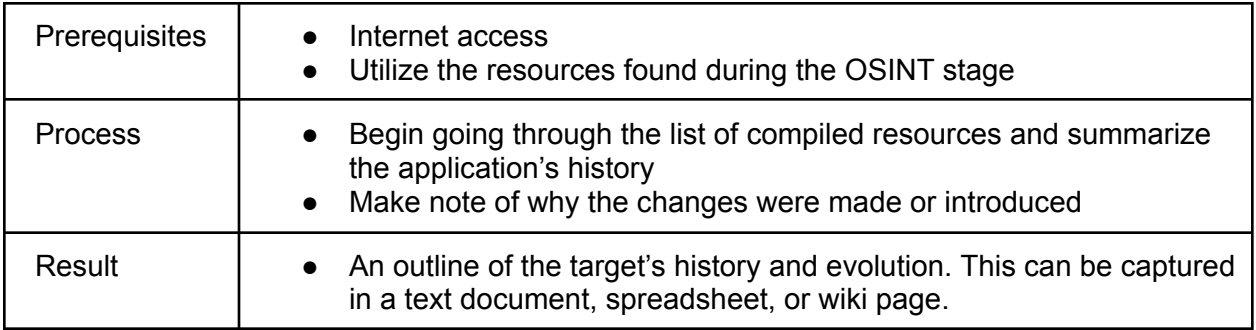

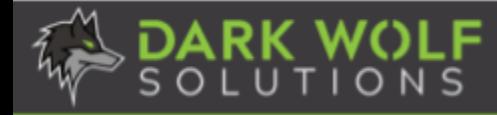

# <span id="page-10-0"></span>**PLAY 02: Discover Any Known CVEs**

By utilizing previous security research, it will show us areas of the target that have been actively exploited and gives us an opportunity to see what can be possibly demonstrated against the target. Relevant CVEs will be evaluated in later plays to ensure that proper mitigations were implemented to address the reported vulnerabilities.

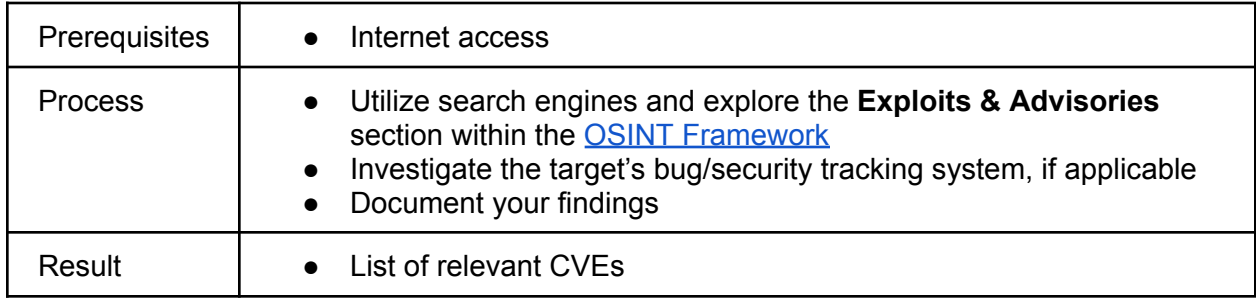

## <span id="page-10-1"></span>**PLAY 03: Curate List of Capabilities**

It is important to understand the target's features and capabilities. For example, what is the target capable of? What does it offer the user? How does it transmit information, if any? This will give us an idea of the target's attack surface and shape our security research strategy.

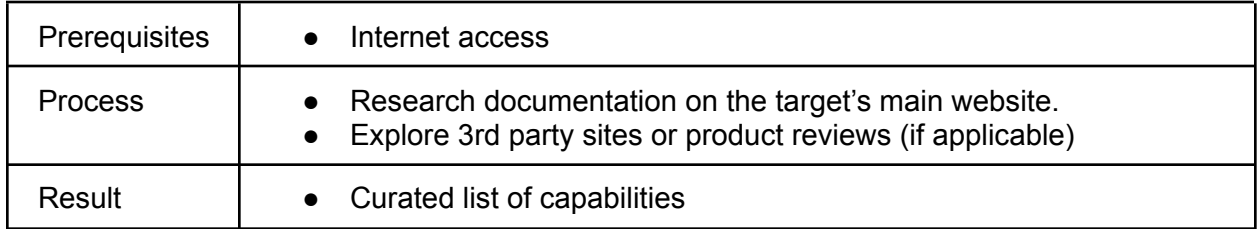

### <span id="page-10-2"></span>**PLAY 04: Find Sources for the APK**

We will obtain our target's Android Package Kit (APK) file, which will enable us to perform static and dynamic analysis, as described in later sections.

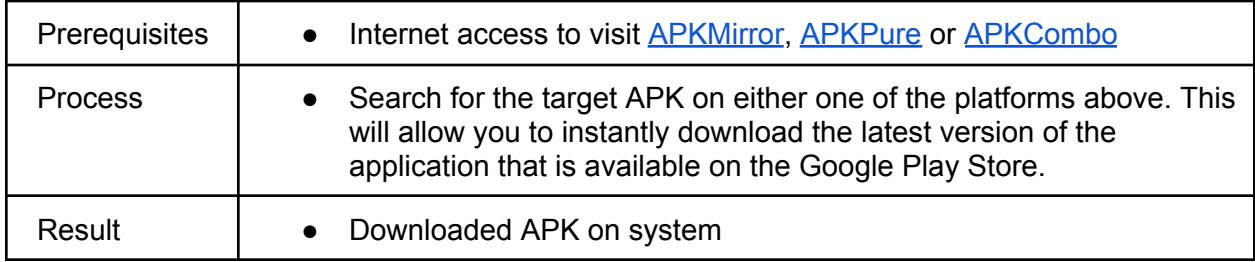

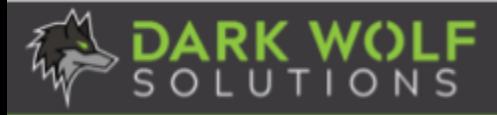

# **Static Analysis**

<span id="page-11-0"></span>Static analysis is a method of examining source code or binary code without executing the program. This can be performed manually or by using automated analysis tools. There are different objectives for static analysis, including understanding the design and implementation of a target, and identifying possible security weaknesses or vulnerabilities. This section details several static analysis techniques to facilitate your security research.

# <span id="page-11-1"></span>**PLAY 05: Understand the APK's Design and Compiler: APKiD**

APKID is like PEID, but for APK files, outputting what compilers, packers, obfuscators, and security mechanisms are used by the APK. This play illuminates the APK's design and any potential issues that may need to be addressed based on its design elements. To learn more about APKiD, we recommend this official presentation or its OWASP resource page.

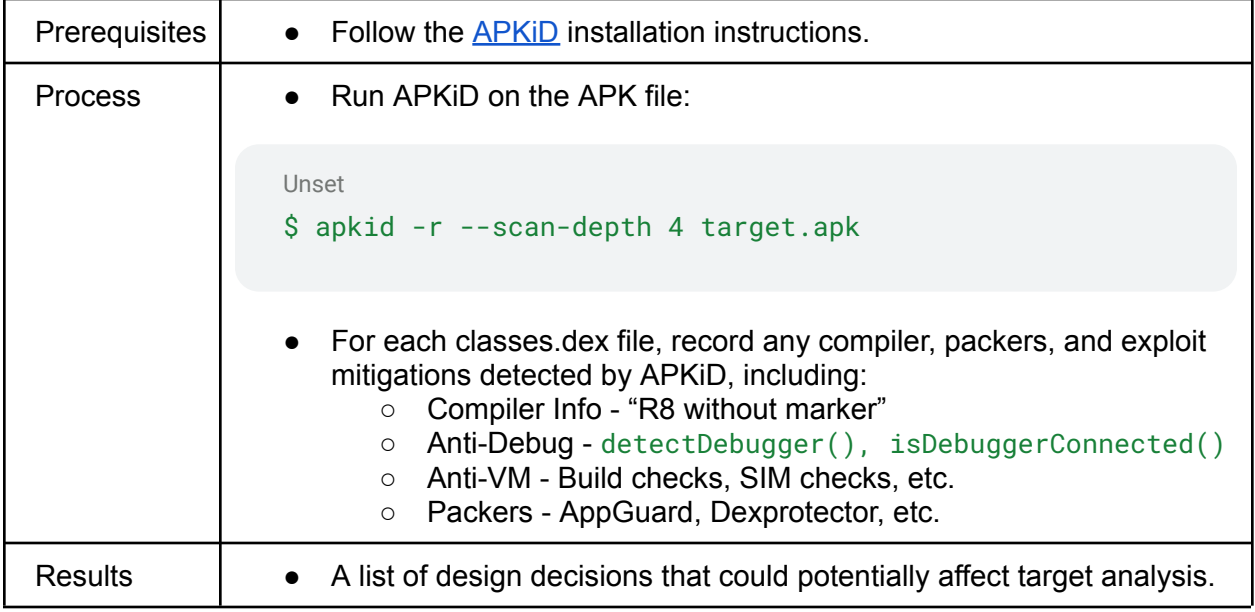

#### ⚠️**Important**⚠️

Obfuscators and packers used by the APK can prevent or hinder the static analysis process, including reverse engineering (RE); therefore, we recommend defeating these protections by completing the **[Anti-RE](#page-36-0) bypass play**.

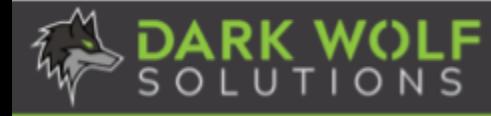

## <span id="page-12-0"></span>**PLAY 06: Decompress the APK: APKTool**

APKTool lets you quickly familiarize yourself with the general structure of an APK file. Android applications are usually compressed into an APK file, so we will decompress it to review its files.

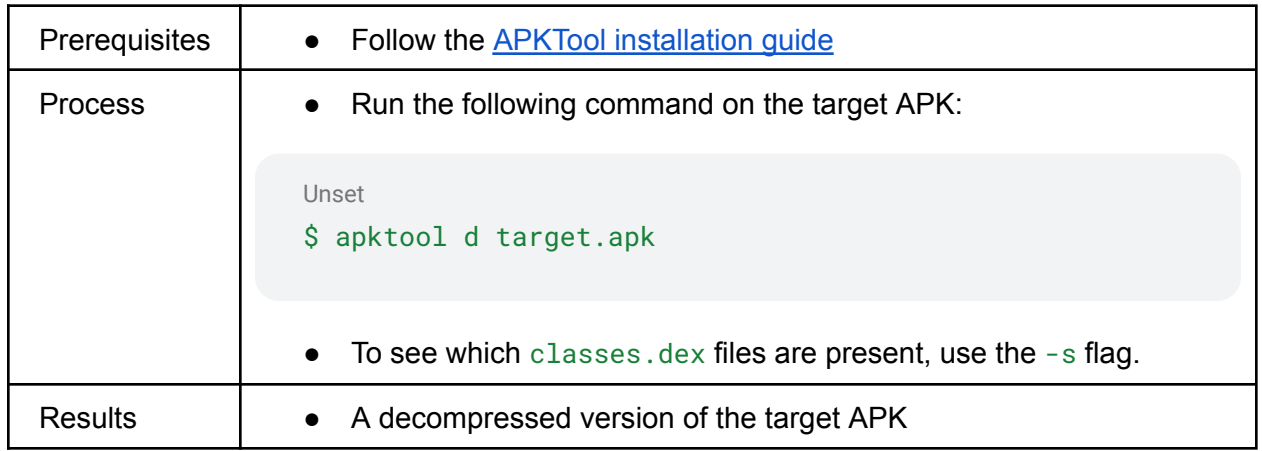

<span id="page-12-1"></span>For additional information on using APKTool, the official APKTool documentation.

## **PLAY 07: Decompile the APK: JADX**

JADX is a Dex-to-Java decompiler that comes equipped with automatic decoding and deobfuscation features. Its tools can be run on the command line or via its GUI.

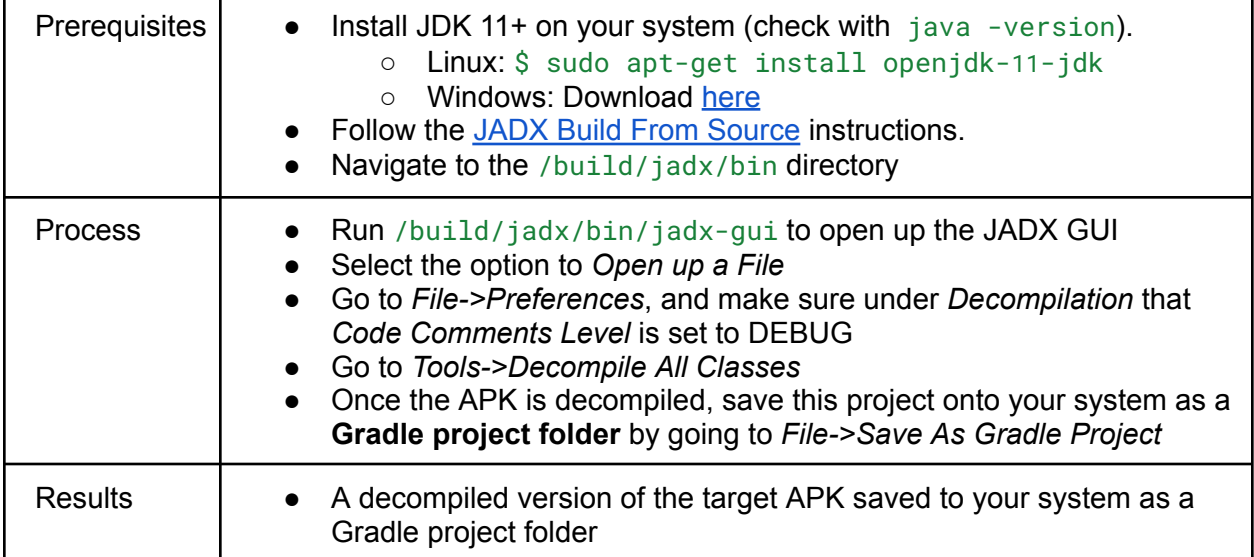

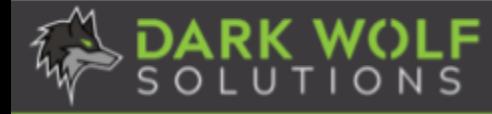

## <span id="page-13-0"></span>**PLAY 08: Examine the APK File Structure: Android Studio**

Android Studio is an IDE created by Google for Android application development. It easily displays an APK's file structure, allowing us to quickly understand its organization and content. We will use Android Studio to load the Gradle project from the previous [play](#page-12-1) in an environment that is best suited for Android development and testing.

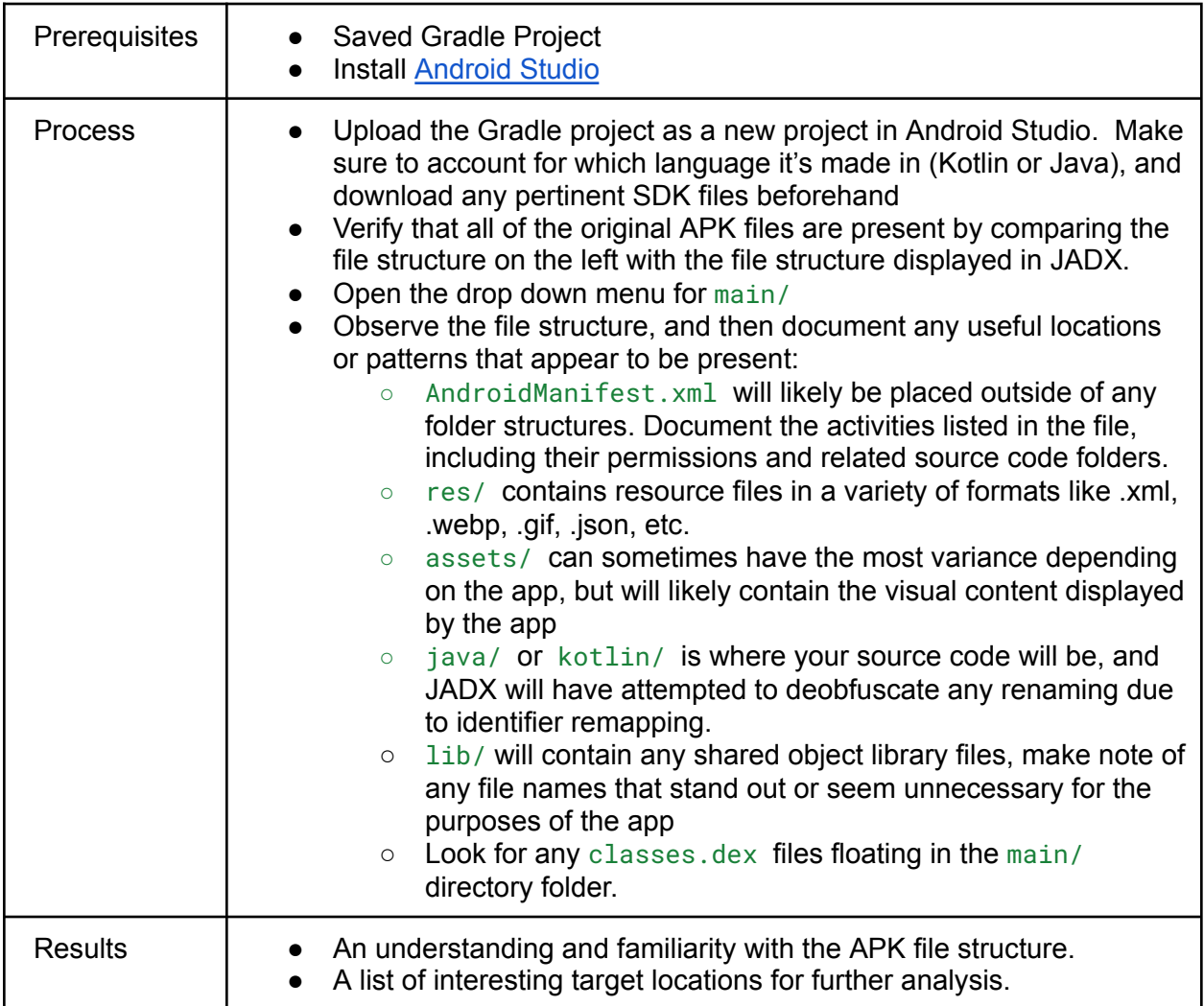

For supplemental analysis, you can use [JADX](#page-12-1) or [Ghidra](#page-15-0) to further review the APK's file content.

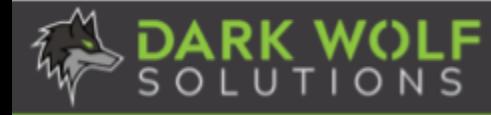

### <span id="page-14-0"></span>**PLAY 09: Analyze the APK's Library Files: MobSF**

Mobile Security Framework (MobSF) is a security research platform for mobile applications. One of its best features is statically analyzing library files and reporting potential vulnerabilities.

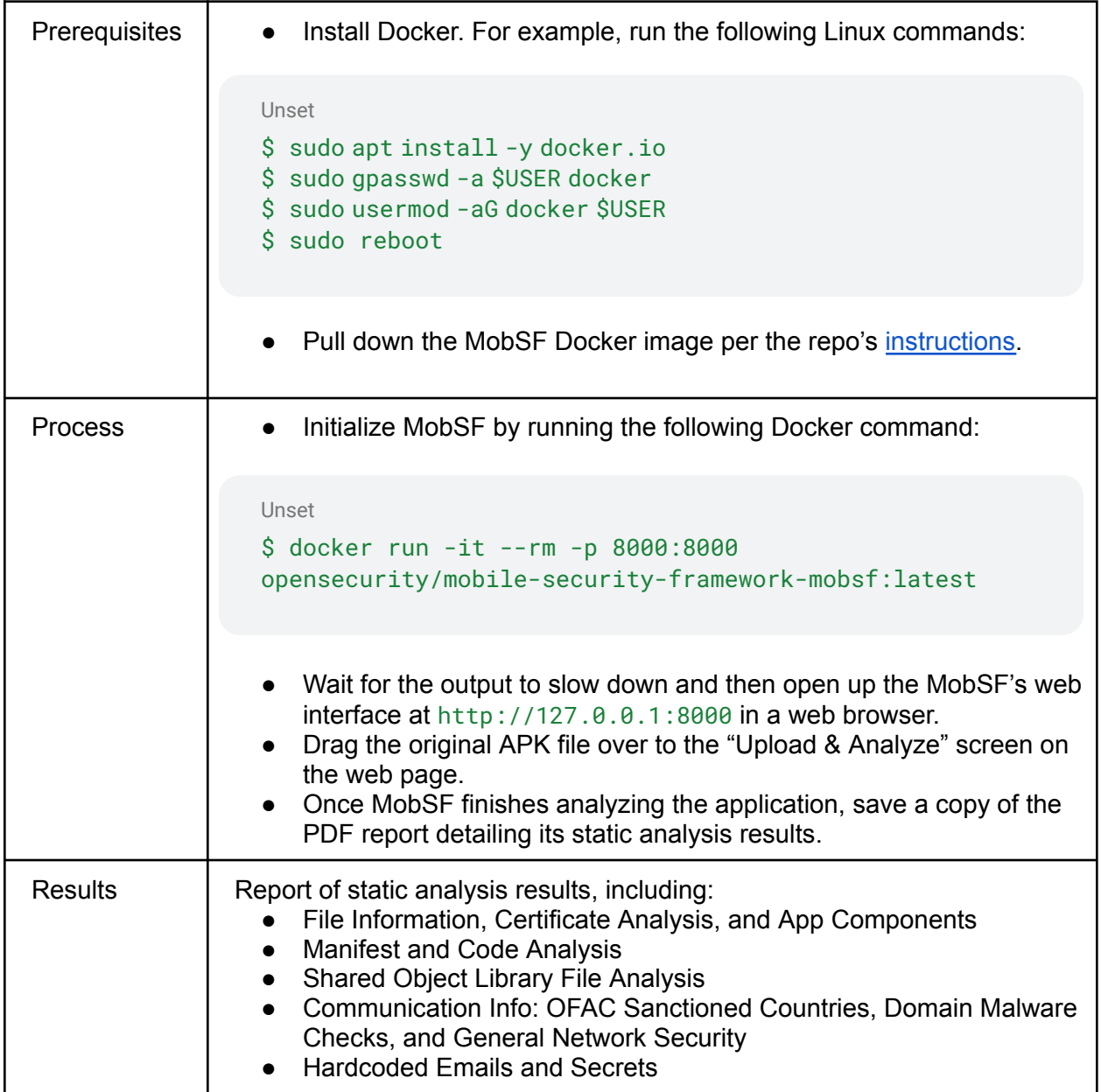

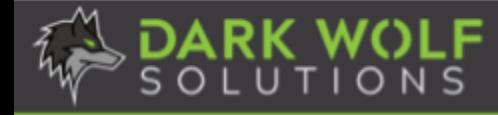

#### <span id="page-15-0"></span>**PLAY 10: Reverse Engineer Library Files: Ghidra**

Ghidra is a multi-purpose, open-source reverse engineering tool that can help researchers statically analyze APK files with ease. Android APKs use shared libraries for several reasons, including code reuse, efficiency, and reducing the size of the APK itself. Shared libraries are compiled binary files that contain reusable code and resources that can be used by multiple applications. They can include native code written in languages like C or C++, as well as resources like images, fonts, or data files. Unfortunately, shared libraries may not be updated often, leaving the APK vulnerable to exploitation.

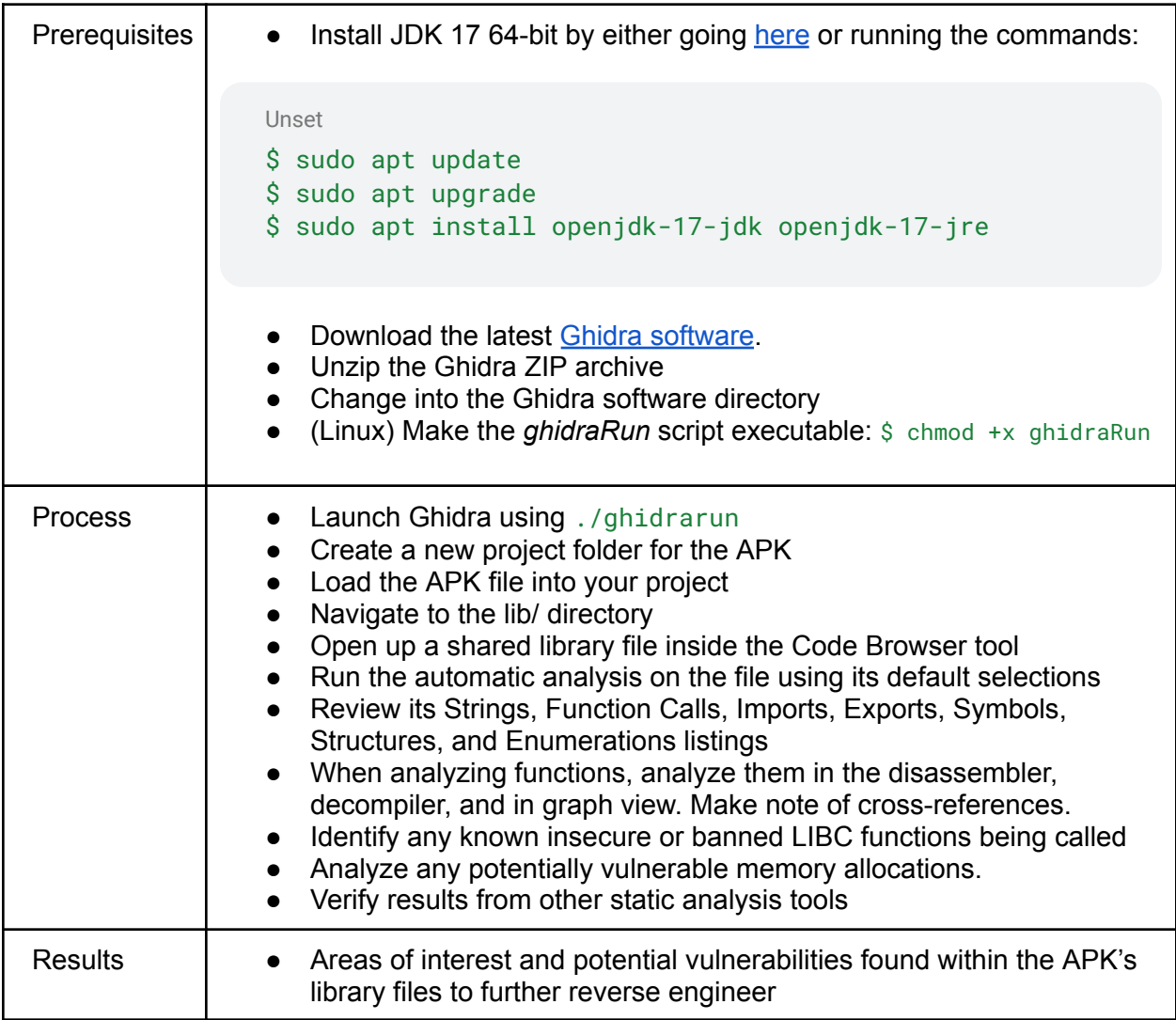

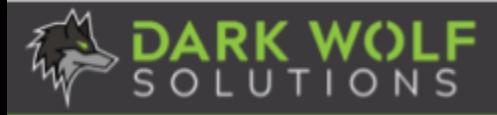

# **Dynamic Analysis**

<span id="page-16-0"></span>Dynamic analysis is a method of examining source code or binary code while executing the program. There are different objectives for dynamic analysis, including understanding the target's runtime behavior, debugging, and verifying security weaknesses or vulnerabilities. This section details several dynamic analysis techniques to assist your security research.

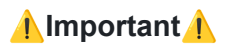

An APK may include security protections that can prevent or hinder the dynamic analysis process; therefore, we recommend defeating these protections by completing the following Plays first: [APKiD](#page-11-1), [Anti-VM](#page-35-0), [Anti-Debugging](#page-35-1), Root [Detection](#page-37-0), and [Anti-RE](#page-36-0).

## <span id="page-16-1"></span>**PLAY 11: Establish Communication with the Android Device**

Android Debug Bridge (ADB) is a command-line tool that lets you communicate with an Android device. It is included in the Android SDK Platform Tools package or can be installed individually.

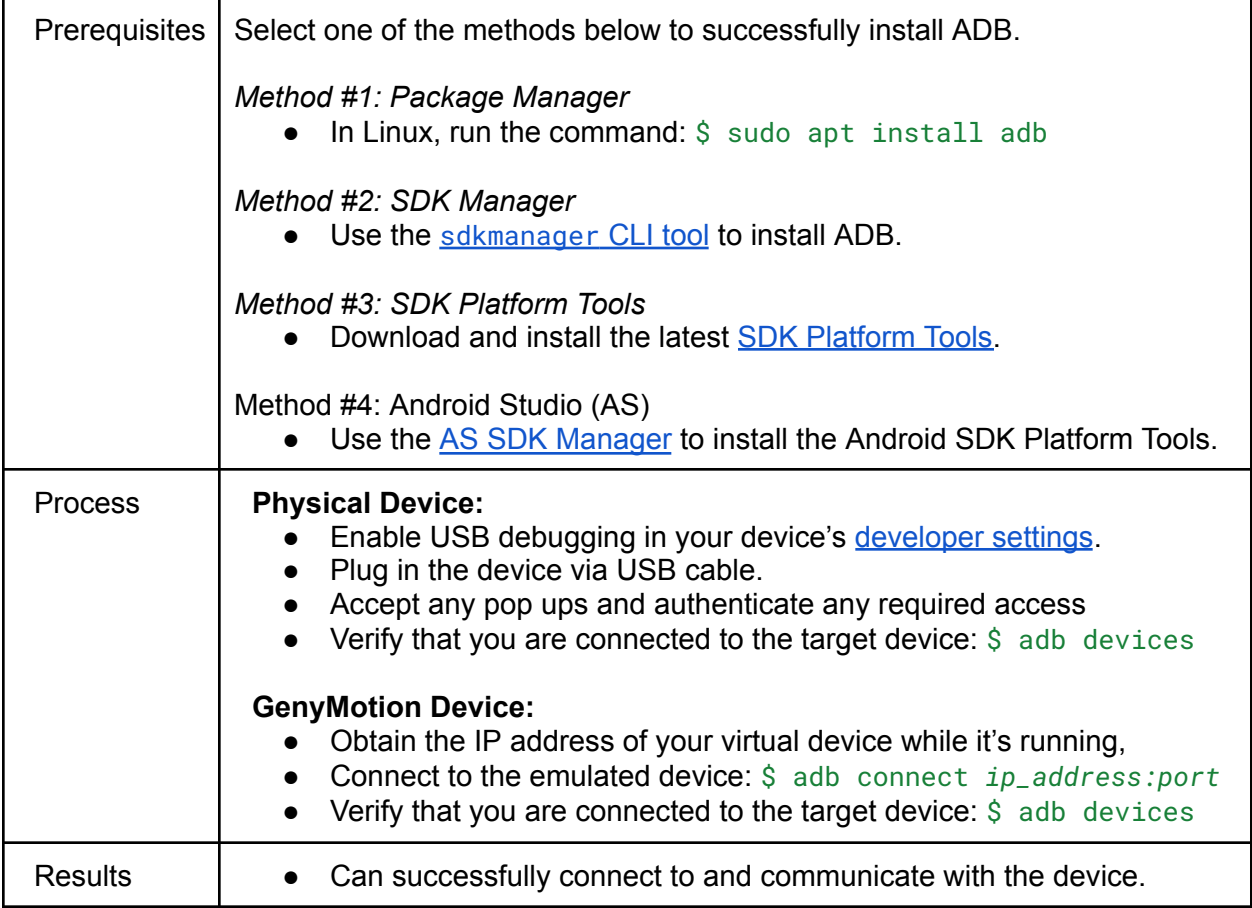

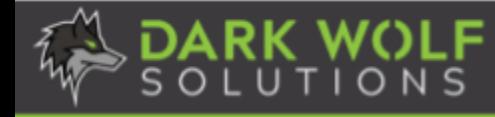

### <span id="page-17-0"></span>**PLAY 12: Download and Install Frida**

Frida is a dynamic code instrumentation toolkit that lets you inject snippets of JavaScript or your own library into native apps running on a variety of operating systems. Many popular dynamic analysis tools for Android utilize Frida and require the Frida Server to be installed on the device. Frida will provide great introspection throughout the dynamic analysis process.

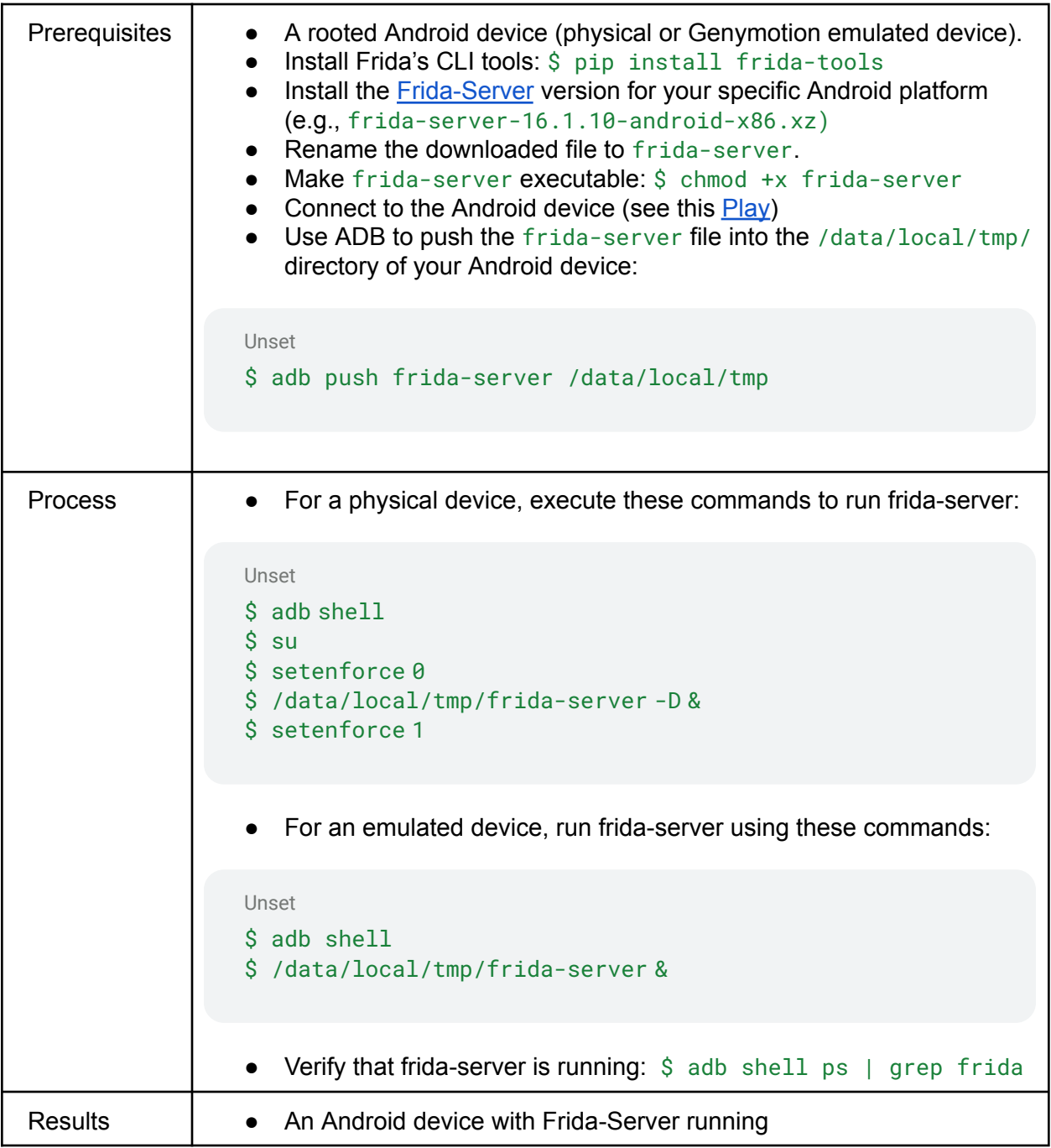

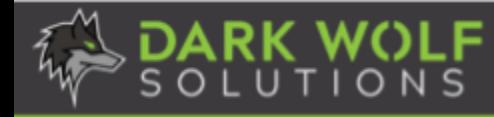

## <span id="page-18-0"></span>**PLAY 13: Install Target App on the Android Device**

Android applications typically release an official version of their APK on the Google Play Store, but websites like APKMirror and APKPure also provide a resource to download APK files. To perform dynamic analysis of the application, we need to install it on the Android device.

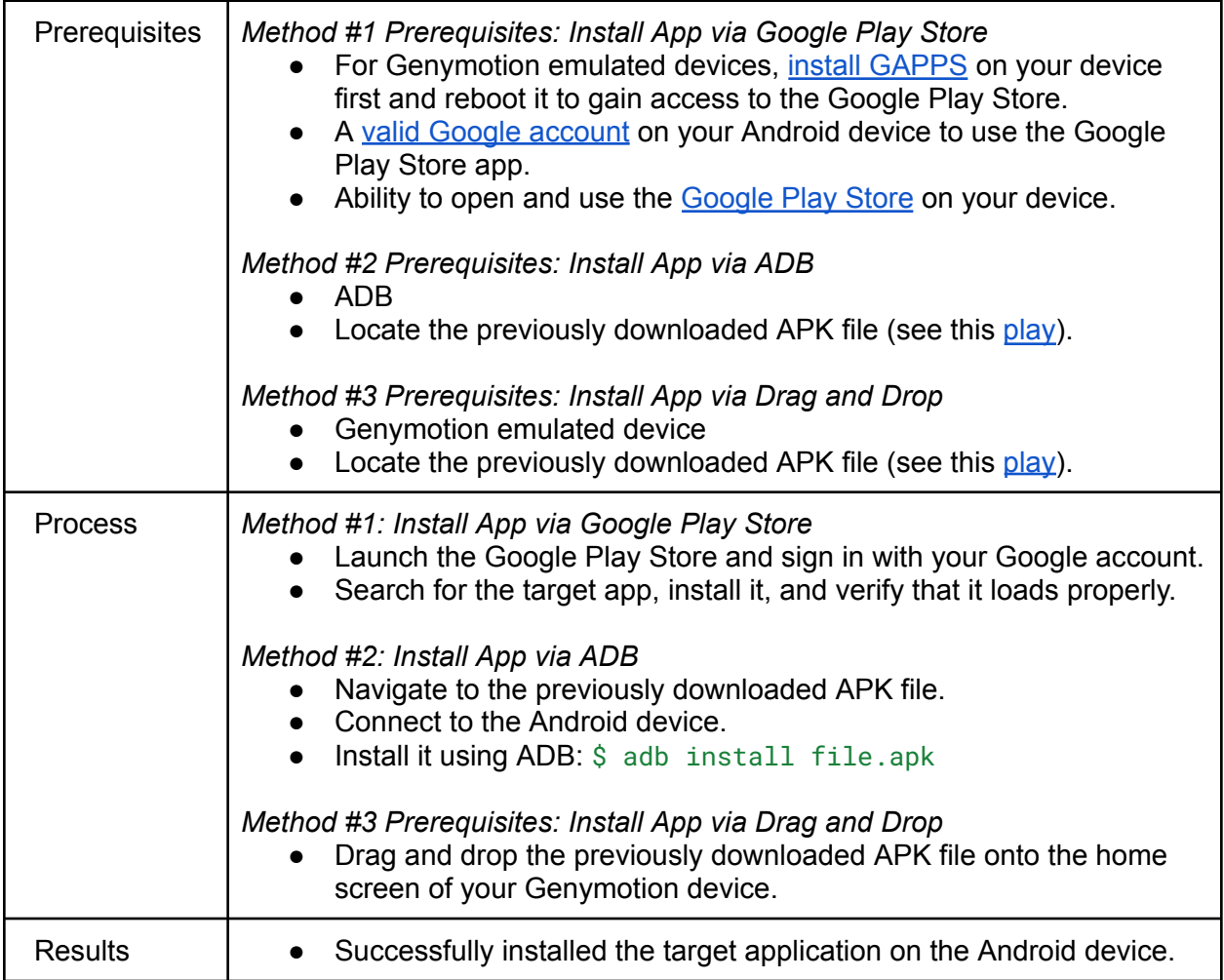

# <span id="page-19-0"></span>**PLAY 14: Explore APK Runtime Behavior: Objection**

Objection is a runtime mobile exploration toolkit, powered by Frida, that helps you assess the security posture of mobile applications without needing a jailbreak. It enables users to easily navigate through different activities, invoke them and even pass in arguments to them. Some of the more impressive capabilities include adding in Frida scripts, dumping memory-related information, installing additional plugins, monitoring activities, and hooking classes or methods.

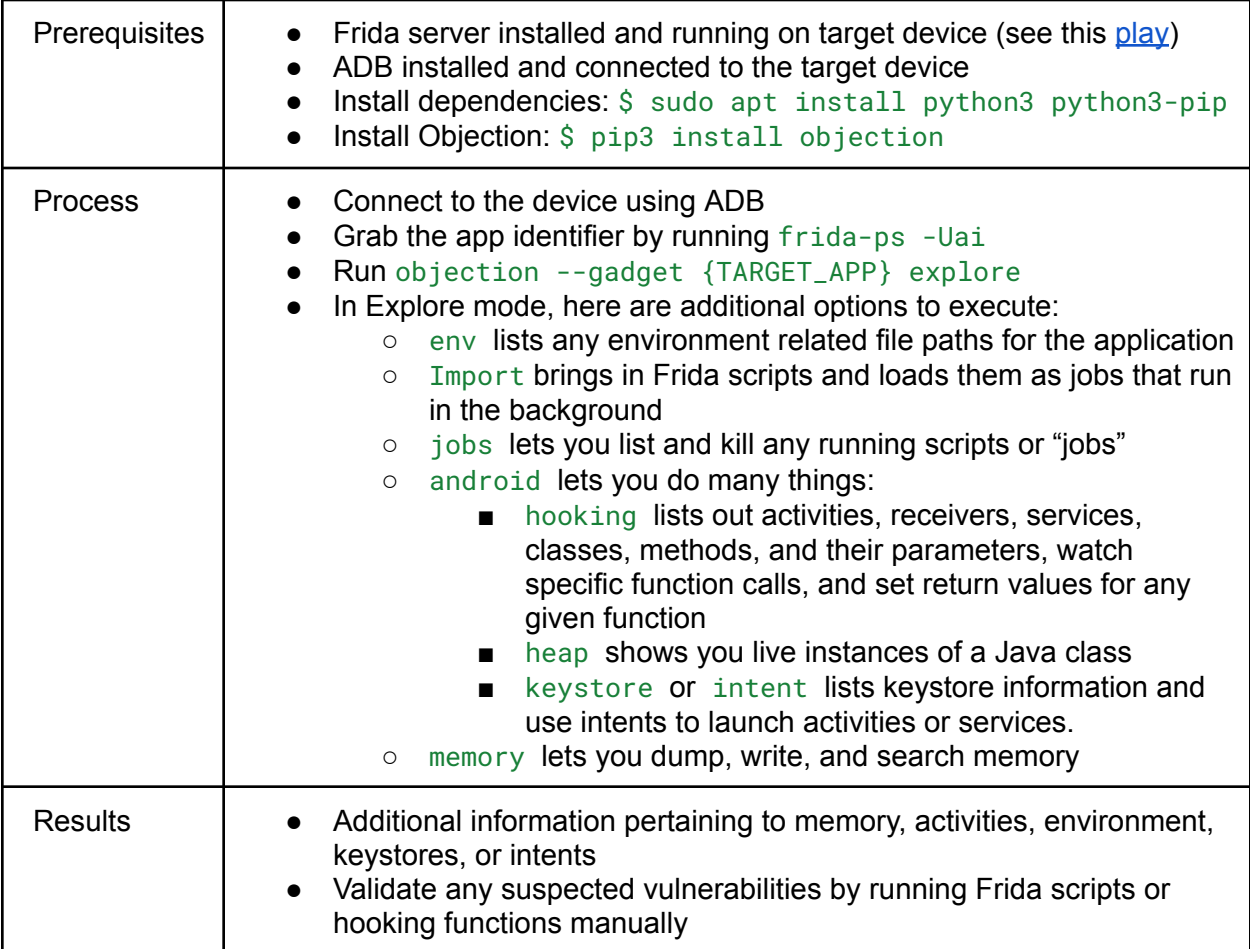

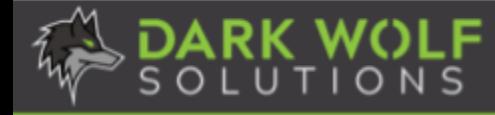

### <span id="page-20-0"></span>**PLAY 15: Perform Real-time Monitoring: RMS**

The Runtime Mobile Security (RMS), powered by Frida, is a powerful web interface that enables users to manipulate Android applications at runtime. With RMS, you can easily dump all loaded classes and relative methods, hook everything on the fly, trace method arguments and return values, load custom scripts, and more.

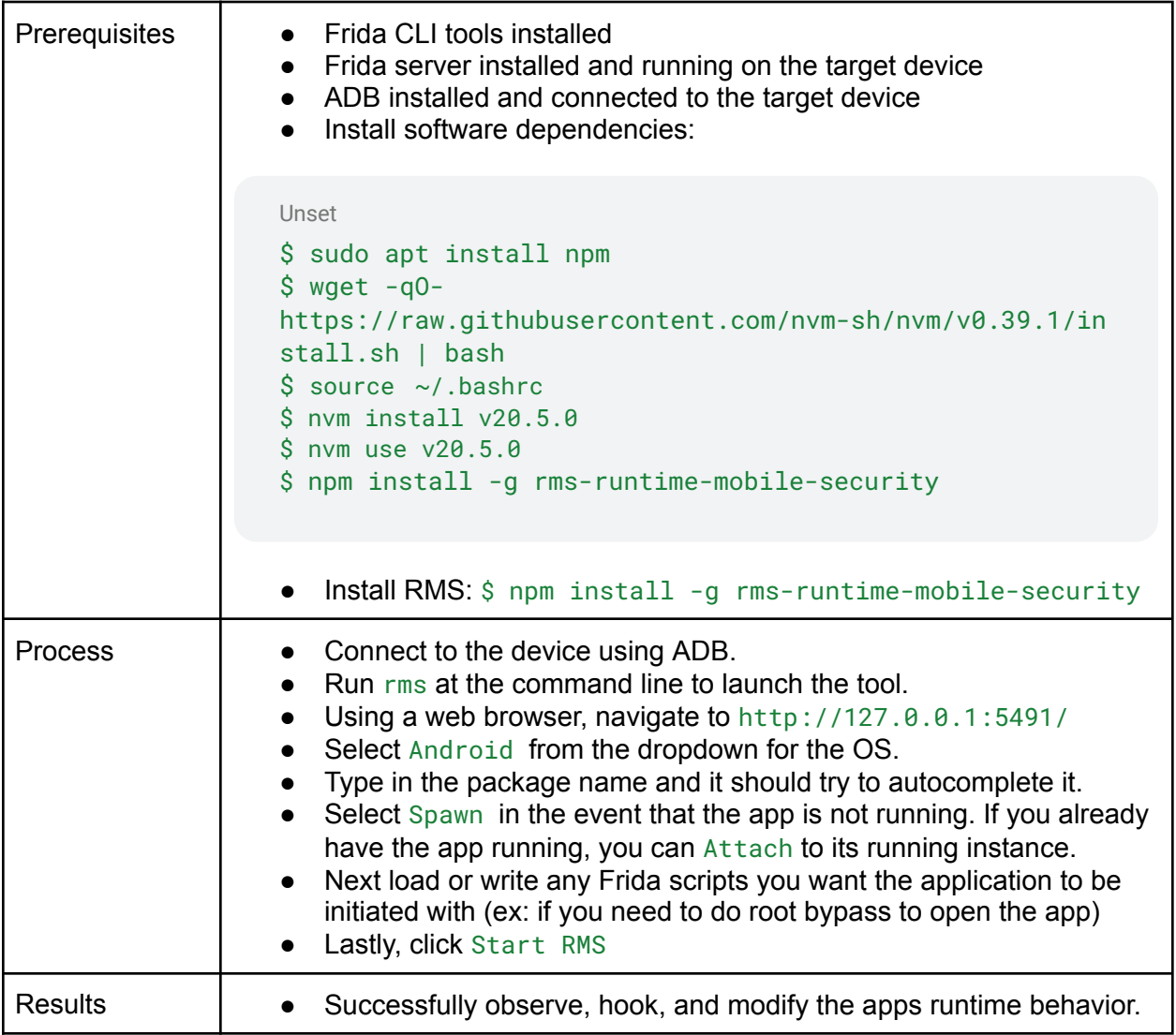

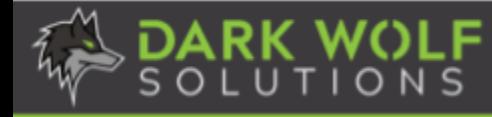

#### <span id="page-21-0"></span>**PLAY 16: Monitor and Intercept Web Traffic: Burp Suite Proxy**

It is common for Android applications to interact with the Internet or web services, generating web traffic when requesting or receiving the desired data. To better understand what data is being communicated and how, we will utilize the **Burp Suite Proxy**, an intercepting proxy server that sits between a user's web browser and a target web server. Its primary purpose is to intercept, inspect, and manipulate HTTP and HTTPS traffic between the client (browser) and the server, allowing security researchers to analyze, test, and modify web requests and responses.

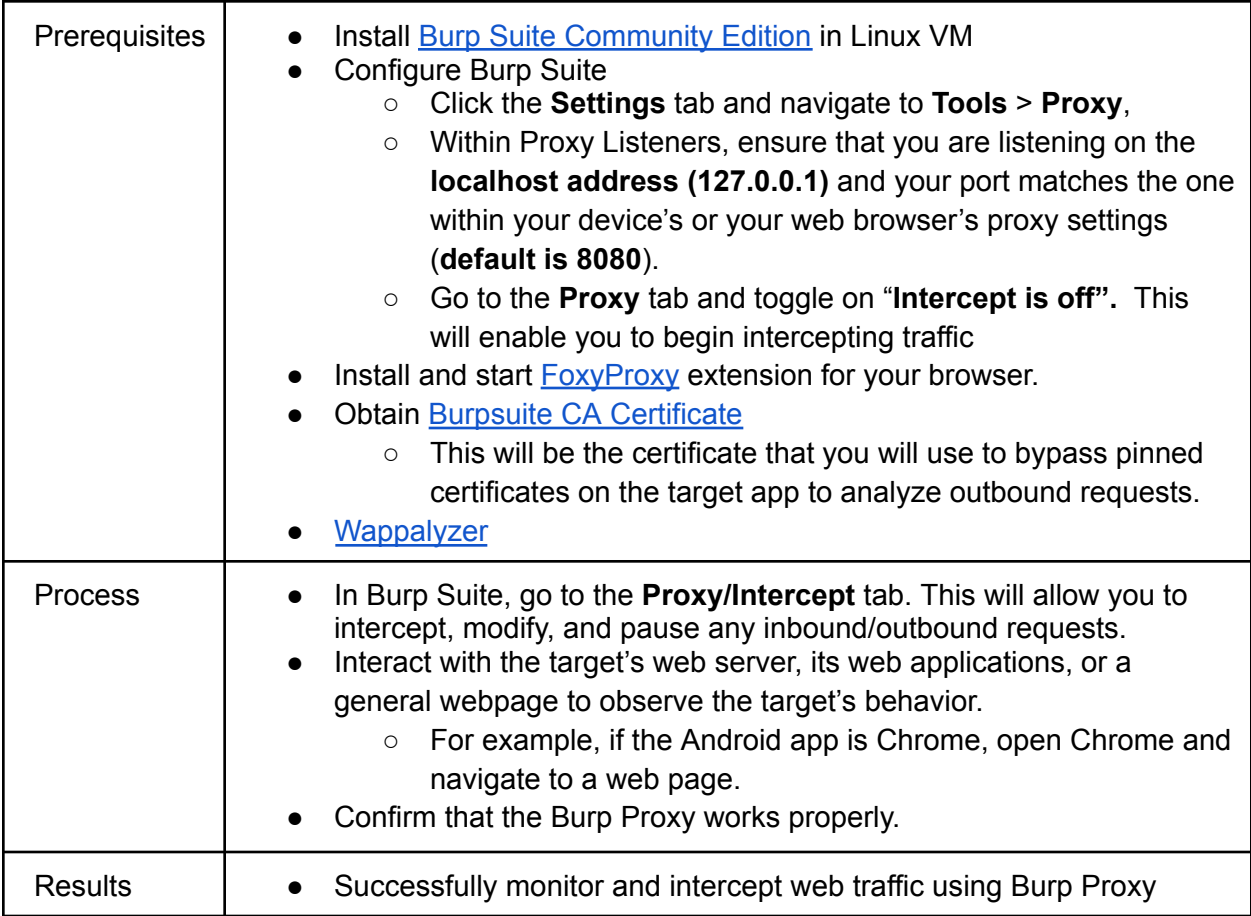

For more information on how to use Burp Proxy, we recommend reviewing its documentation.

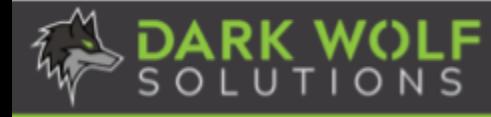

#### <span id="page-22-0"></span>**PLAY 17: Enumerate Web Server and Web Applications**

Many Android applications use a web server or incorporate web server functionality as part of their features or architecture. Web server integrations allow for various functionalities, including communication with remote services, data synchronization, real-time updates, and more. Enumerating web servers and web applications is an essential step in the process of assessing their security. Enumeration involves systematically gathering information about the target web server and its applications. This information can be crucial for identifying vulnerabilities, potential attack vectors, and the overall attack surface.

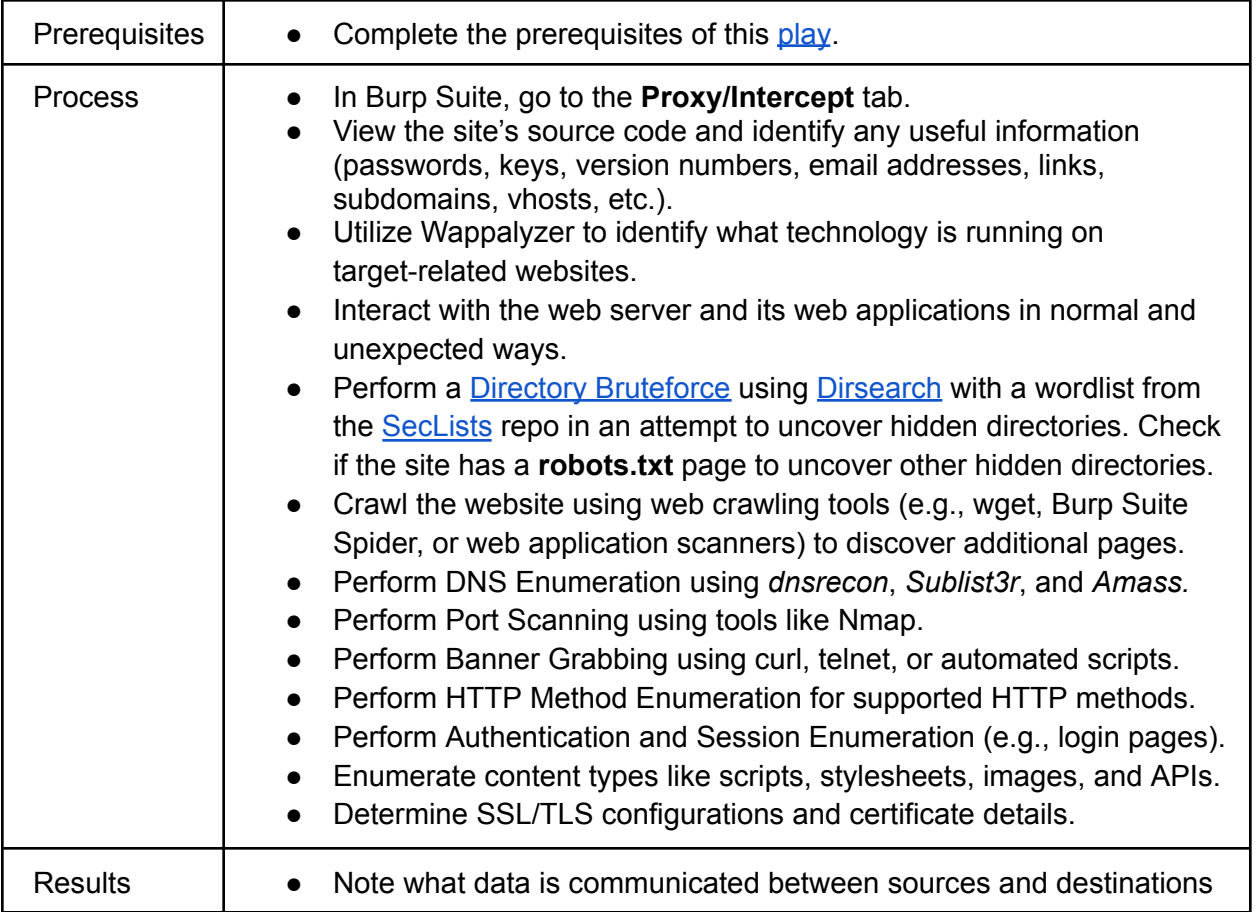

The following article further describes how to enumerate applications on web servers.

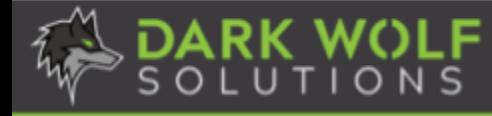

## <span id="page-23-0"></span>**PLAY 18: Debugging Programs with GDB**

The GNU Project Debugger (GDB) is an industry standard debugging tool for C/C++ programs. It allows you to see what is happening under the hood of a program while it executes, manipulate its runtime behavior, and perform crash analysis when it terminates unexpectedly. GEF and Pwndbg are GDB plugins that provide additional features for security research. In addition, GDB Multiarch is a version of GDB which supports multiple target architectures.

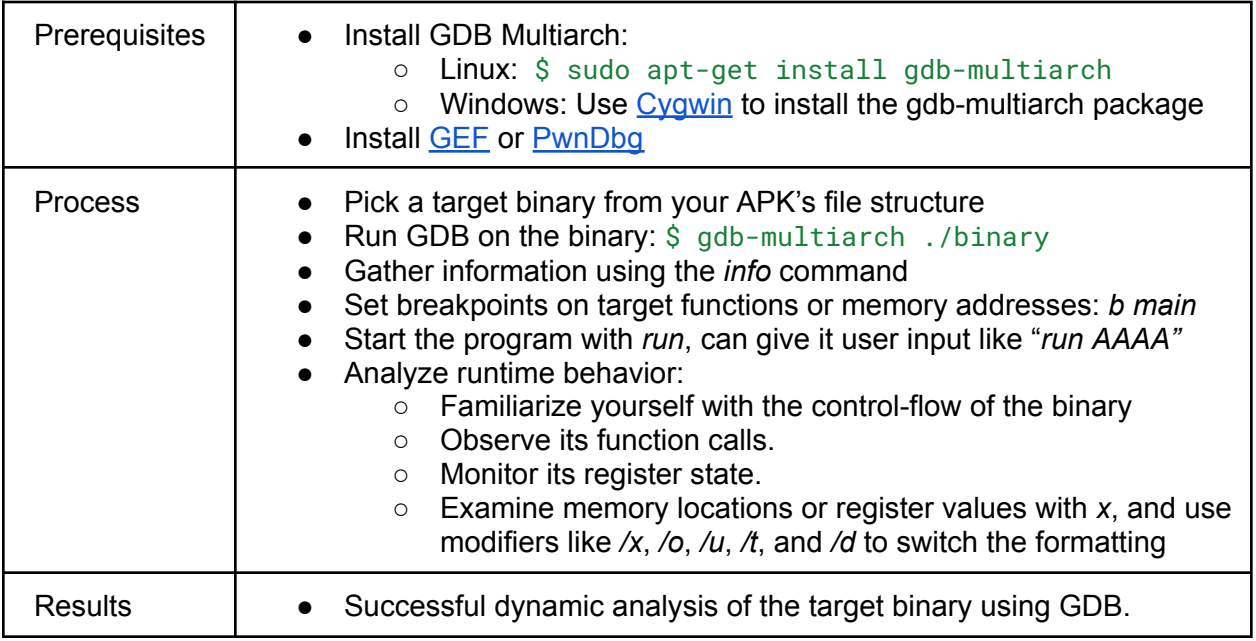

For more information on using GDB, check out this tutorial.

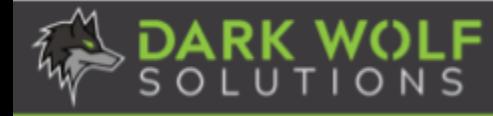

### <span id="page-24-0"></span>**PLAY 19: Setup Remote Debugging: GDB Server**

GDB Server makes it possible to remotely debug other programs. Running on the same target system as the program to be debugged, it allows GDB to connect from another system ("host"). The connection can be either TCP or a serial line.

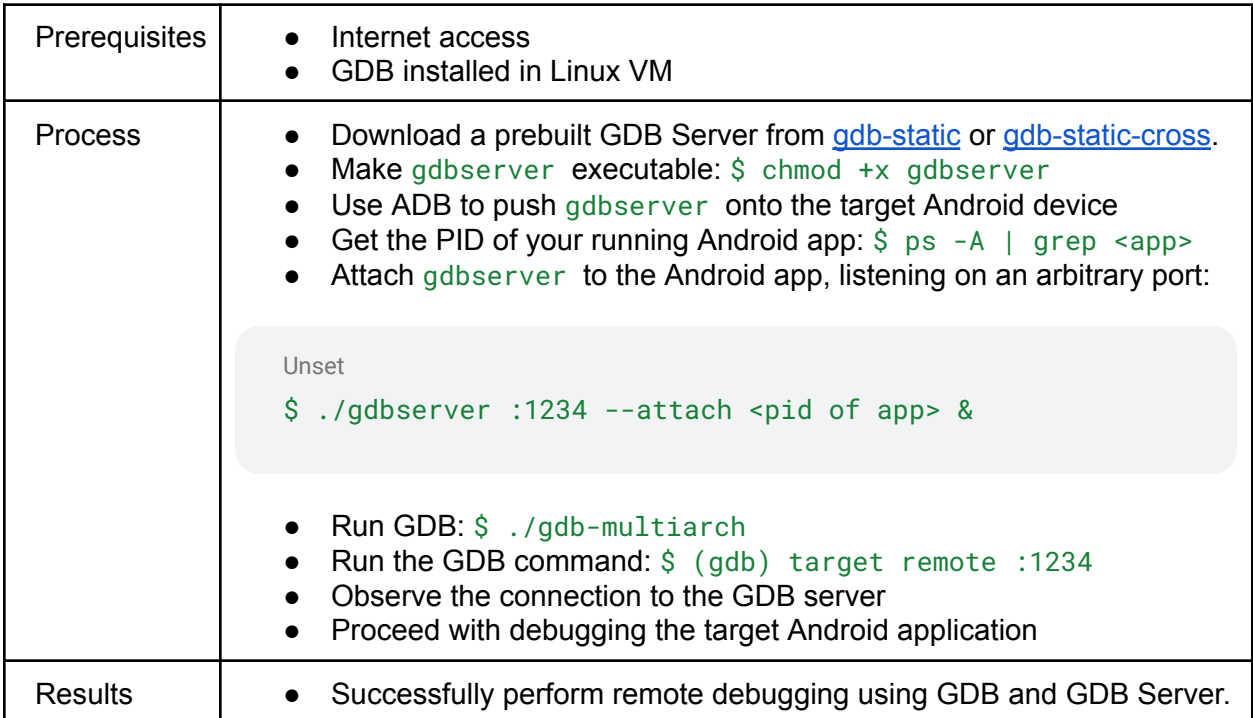

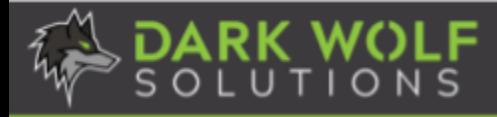

# **Vulnerability Discovery**

<span id="page-25-0"></span>Vulnerability discovery is the process of analyzing software, hardware, protocols, or algorithms for the purpose of identifying one or more security vulnerabilities. Vulnerabilities occur due to improper design, insecure coding, misconfigurations, and assumptions made about system/software usage. A vulnerability is a bug that renders the system/software vulnerable to attack; therefore, not all bugs (defects) are vulnerabilities.

Vulnerability research can be performed manually or by using automated analysis tools. There are different objectives for vulnerability discovery, such as to help make systems and software more secure, or to develop capabilities in support of offensive cyber operations. This section details several vulnerability classes to investigate during your security research. While running through these plays, it is strongly suggested to analyze code for any banned functions.

## <span id="page-25-1"></span>**PLAY 20: Verify Buffer Overflow Vulnerabilities**

A buffer overflow occurs when the amount of data in the buffer exceeds its allocated size, overflowing into adjacent memory regions. If the attacker can control the return address as a result of the buffer overflow, then they will be able to divert the flow of code execution to something of their choosing. This can potentially lead to remote code execution, arbitrary data read/write, and other effects.

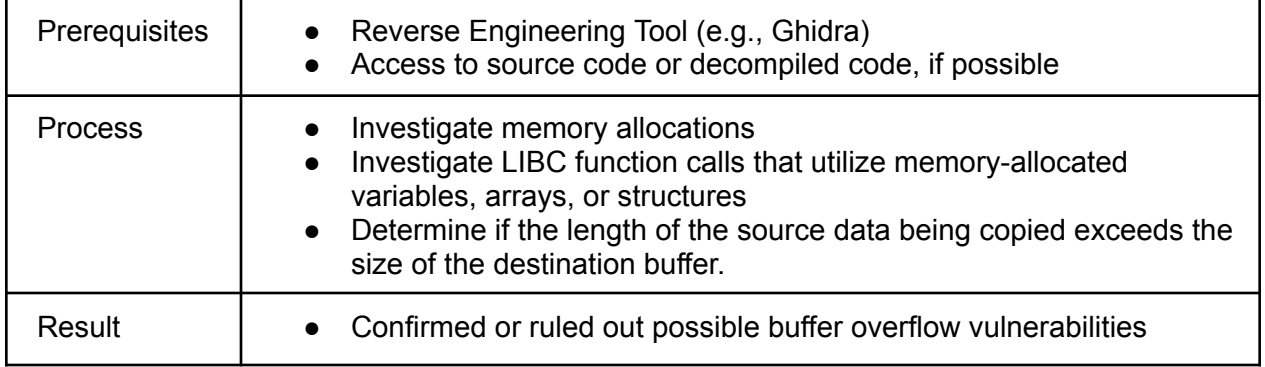

The following article illustrates buffer overflow vulnerabilities and how they can be exploited.

# <span id="page-26-0"></span>**PLAY 21: Verify Integer Overflow Vulnerabilities**

Integer overflows occur when the result of an arithmetic operation on integers exceeds the maximum representable value for the data type being used. In most programming languages, integers are represented using a fixed number of bits, and there is a limit to the maximum value that can be stored. When the result of an operation exceeds this limit, the overflow occurs, and the value "wraps around" to the minimum representable value. This can lead to unexpected and potentially erroneous behavior in a program. Integer overflows can also lead to buffer overflows if not properly handled.

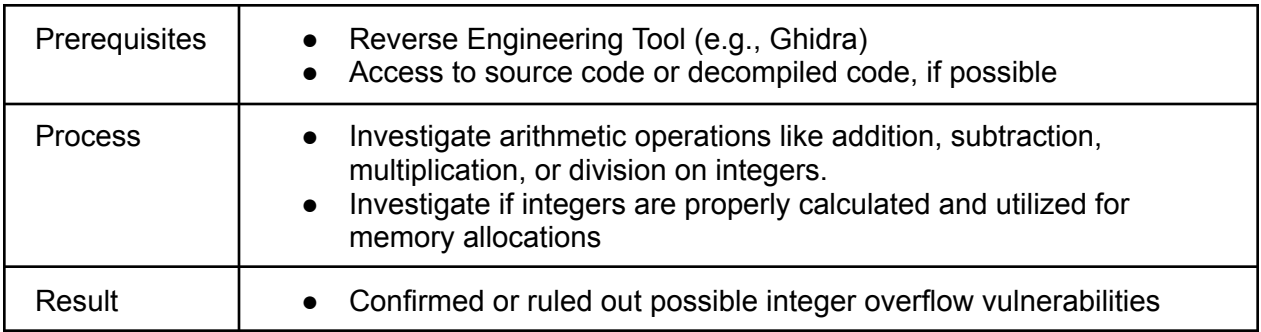

<span id="page-26-1"></span>The following article gives an example of an integer overflow and how it can be exploited.

### **PLAY 22: Verify Write-What-Where Vulnerabilities**

A write-what-where vulnerability enables an attacker to perform arbitrary writes to an attacker-controlled memory location. This type of vulnerability can arise due to programming errors, such as buffer overflows or other memory corruption issues. When a program fails to properly validate or sanitize input, an attacker might be able to provide specially crafted data that can overwrite memory locations with arbitrary values. If the attacker can control both the content and the destination of the write operation, it can lead to the exploitation of the system.

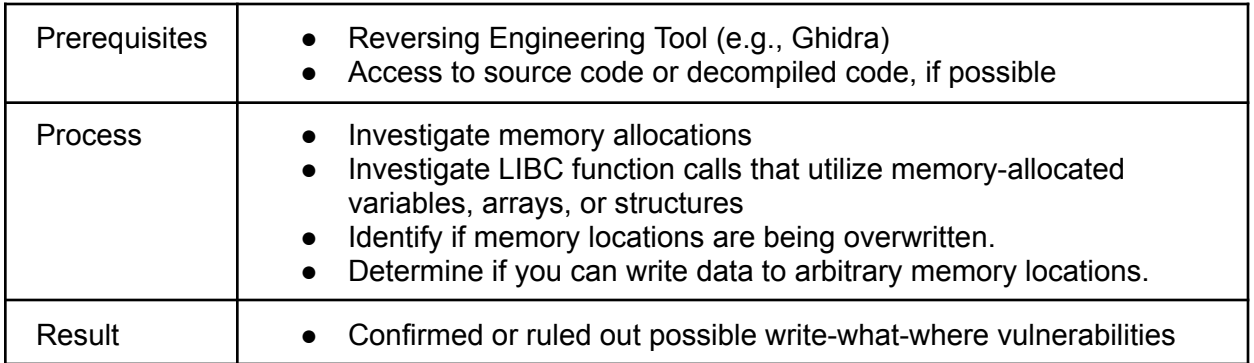

The following article provides an example of exploiting a write-what-where vulnerability.

## <span id="page-27-0"></span>**PLAY 23: Verify Use-After-Free Vulnerabilities**

A use-after-free (UAF) is a class of vulnerabilities that occurs when a program attempts to access memory after it has been freed. A common occurrence of this is dereferencing a pointer that points to a freed chunk in the heap. The consequences of a UAF vulnerability can result in a program crash, printing unexpected data, or even arbitrary code execution.

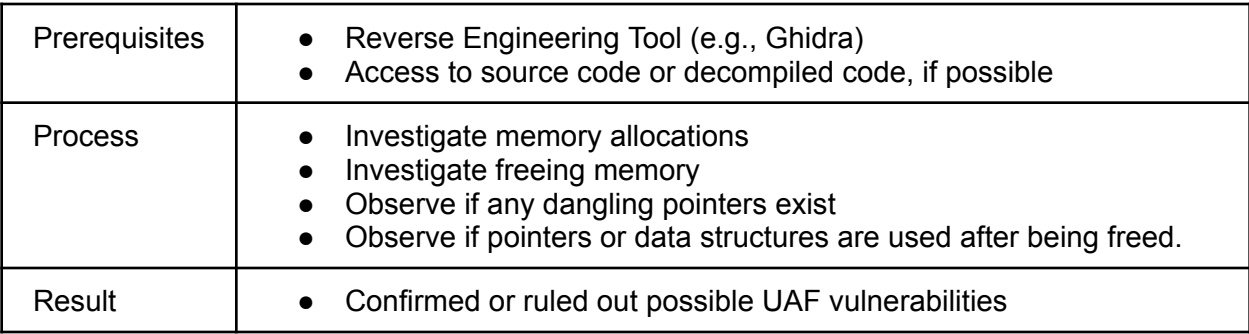

<span id="page-27-1"></span>The following article provides examples of UAF vulnerabilities and how to exploit them.

# **PLAY 24: Verify Logic Error Vulnerabilities**

Logic bugs are errors in a program's logic that cause it to operate incorrectly, but not to terminate abnormally. They can produce unintended or undesired output or other behavior, although it may not immediately be recognized as such. Logic errors can enable attackers to gain unauthorized access to systems, steal sensitive data, or take control of devices.

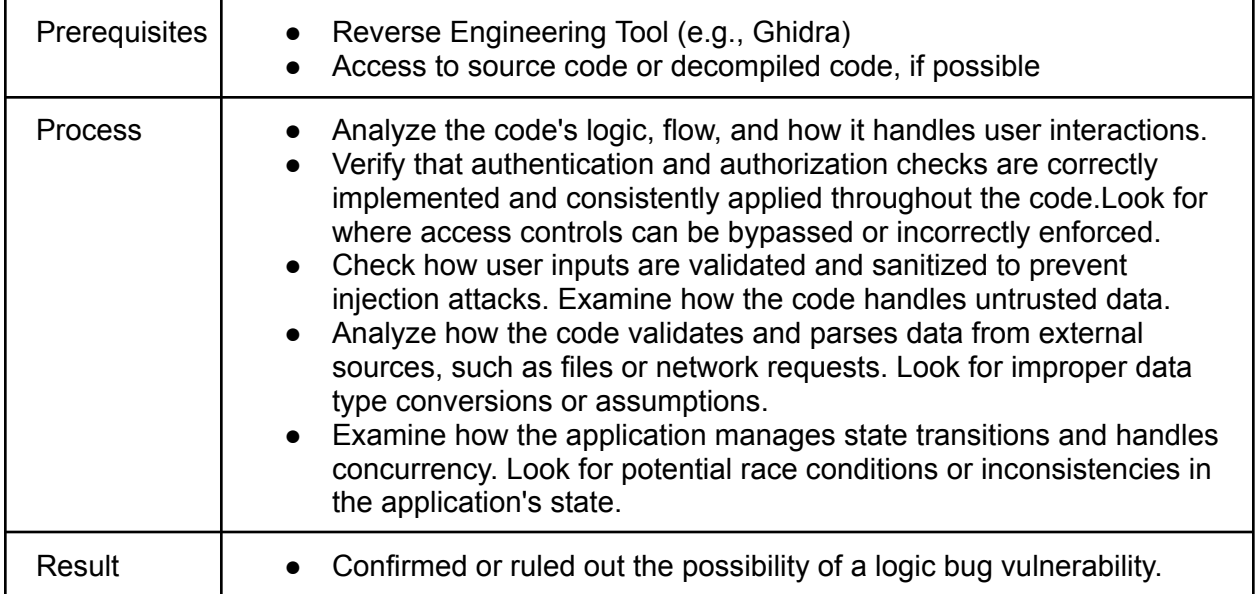

The following article provides examples of logic bugs and their resulting consequences.

# <span id="page-28-0"></span>**PLAY 25: Verify Format String Vulnerabilities**

A format string vulnerability is a type of security vulnerability that occurs in software when a program uses user-supplied input as the format string for a function that performs formatted output, such as printf() or sprintf(), without proper validation or sanitization. This can lead to unintended and potentially dangerous behavior, including code injection, information disclosure, memory corruption, or even remote code execution.

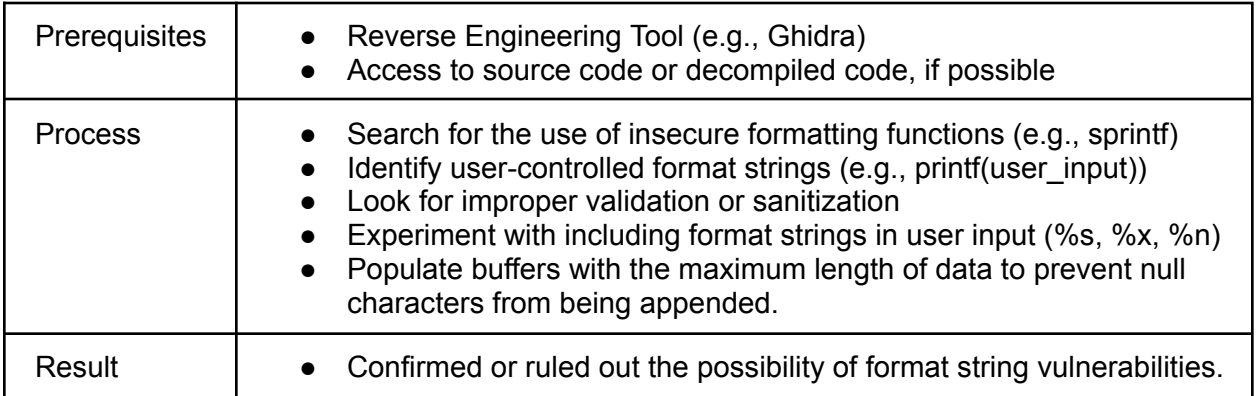

The following article illustrates exploiting format string vulnerabilities in an Android app.

### <span id="page-28-1"></span>**PLAY 26: Verify Information Leak Vulnerabilities**

An information leak or information disclosure is the unintended or unauthorized exposure of data to individuals, entities, or processes that should not have access to it. Such data may include arbitrary, sensitive, or confidential information. Information leaks can occur due to various factors, including vulnerabilities in software or misconfigurations. Information leaks can lead to bypassing exploit [mitigations,](#page-34-1) privacy violations, identity theft, or financial loss.

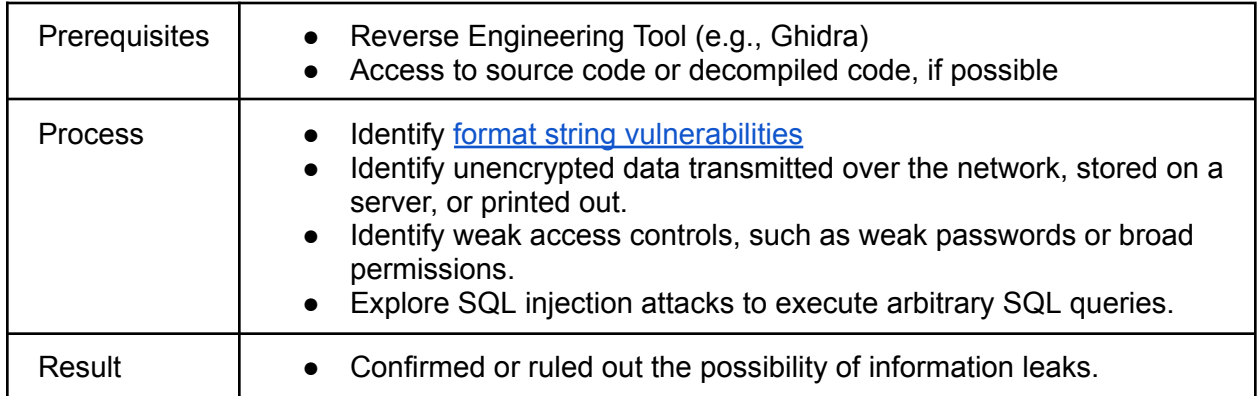

The following article illustrates exploiting information leaks in an Android app.

# <span id="page-29-0"></span>**PLAY 27: Identify Vulnerabilities in Shared Libraries**

Android APK files use system libraries for system-level functionality and third-party libraries to integrate specific functionalities into their apps. These shared libraries, however, can impact the security posture of Android applications in many ways, including dependency on library security, data leakage, improper access controls, malicious dynamic loading, and more. Thus, shared libraries can expand the attack surface of APKs, especially if best practices are not followed.

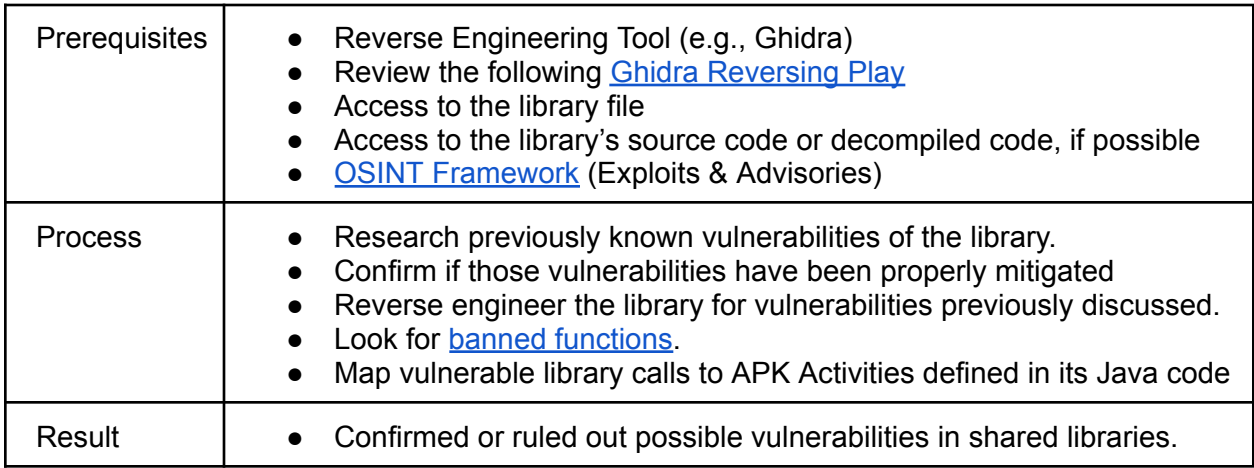

<span id="page-29-1"></span>The following article describes abusing dynamic code loading in the Google Play Core Library.

# **PLAY 28: Verify Input Validation Vulnerabilities**

Input validation vulnerabilities occur when a program does not properly validate user input, allowing an attacker to enter malicious data that can cause the program to behave in an unexpected way. This can include data that is too long, contains invalid characters, or is otherwise unexpected. Lack of input validation can lead to buffer overflows, format string exploitation, SQL injection, Cross-Site Scripting (XSS), and more. Improper input handling is one of the most common weaknesses identified across applications and a leading cause behind critical vulnerabilities that exist in systems and applications.

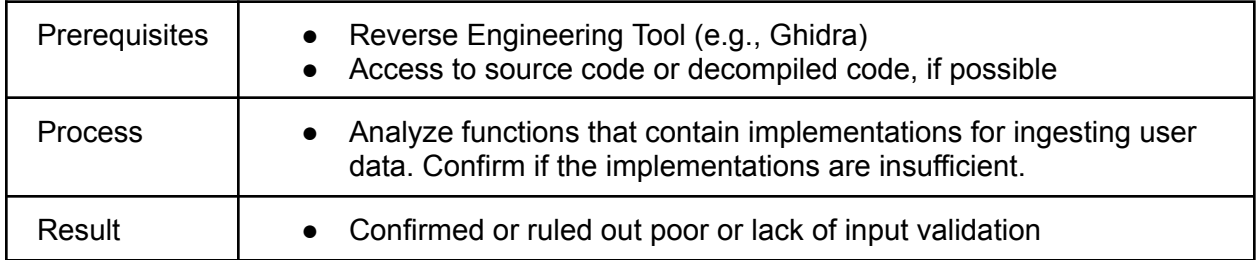

The following article demonstrates improper input handling resulting in a buffer overflow.

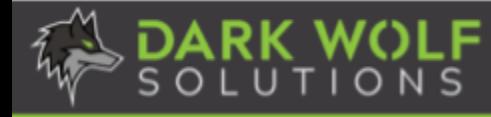

#### <span id="page-30-0"></span>**PLAY 29: Verify any Web Server-based Vulnerabilities**

When Android applications use a web server or incorporate web server functionality, it inherently expands its attack surface. If they are not designed, developed, or configured properly, attackers can compromise the server, steal data, or disrupt services. These vulnerabilities can exist in various components of a web server stack, including the web server software itself, server-side applications, and associated plugins or modules. A wide range of web server vulnerabilities exist, including Cross-Site Scripting (XSS), SQL Injection (SQLi), Broken Access Controls, Cryptographic failures, Directory/Path Traversal, Server-Side Request Forgery (SSRF), and more. This Play discusses common attacks that can be explored to confirm such vulnerabilities.

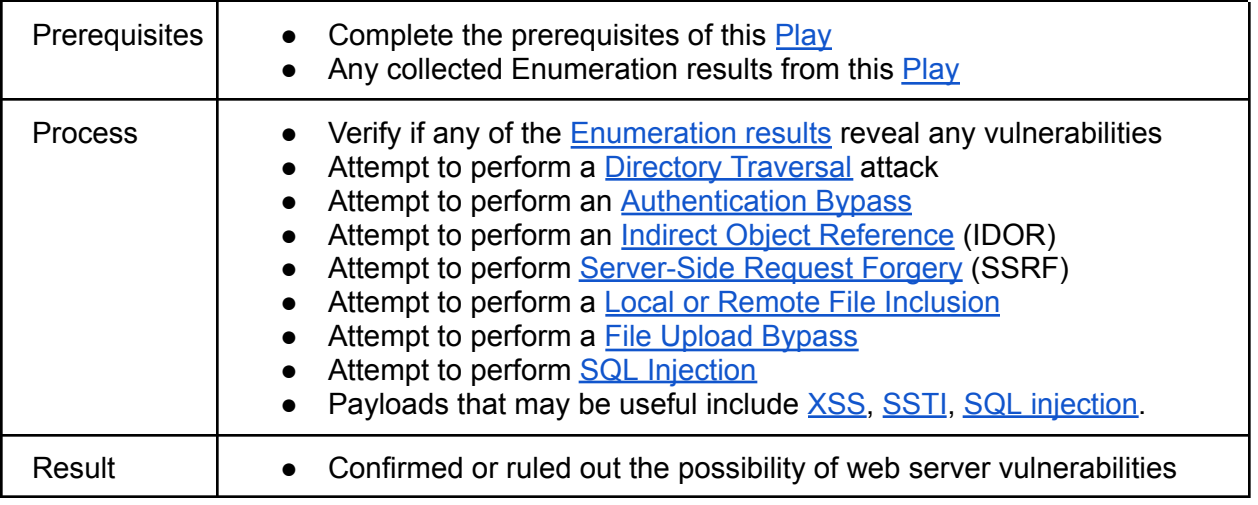

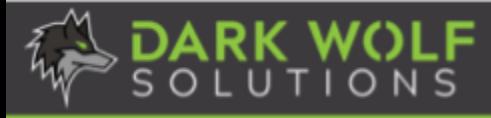

# **Fuzzing**

<span id="page-31-0"></span>Fuzzing is an automated software testing method that identifies possible software defects, weaknesses, and vulnerabilities by sending invalid, malformed, or unexpected inputs to a target system. The fuzzer then monitors for exceptions such as crashes, overflows, or information leaks. When a crash does occur, a crash file is generated detailing the inputs that caused the exception for reproducibility and further investigation. There are different types of fuzzing techniques, such as dumb fuzzing, smart fuzzing, mutation fuzzing, generation fuzzing, in-memory fuzzing, snapshot fuzzing, and more. This section details certain fuzzing tools that can assist your Android security research.

# <span id="page-31-1"></span>**PLAY 30: Run a Mutational Fuzzer**

American Fuzzy Lop (AFL) is a brute-force fuzzer that employs a combination of innovative techniques, including instrumentation and genetic algorithms, to guide the fuzzing process towards exploring different code paths. AFL is also a mutation-based, coverage-guided fuzzer. AFL++ is an extended and community-driven fork of the original AFL project. AFL++ includes various improvements, bug fixes, and additional features to provide an enhanced and extended fuzzing experience for security researchers. Users can choose between AFL and AFL++ based on their specific requirements and the features offered by each tool.

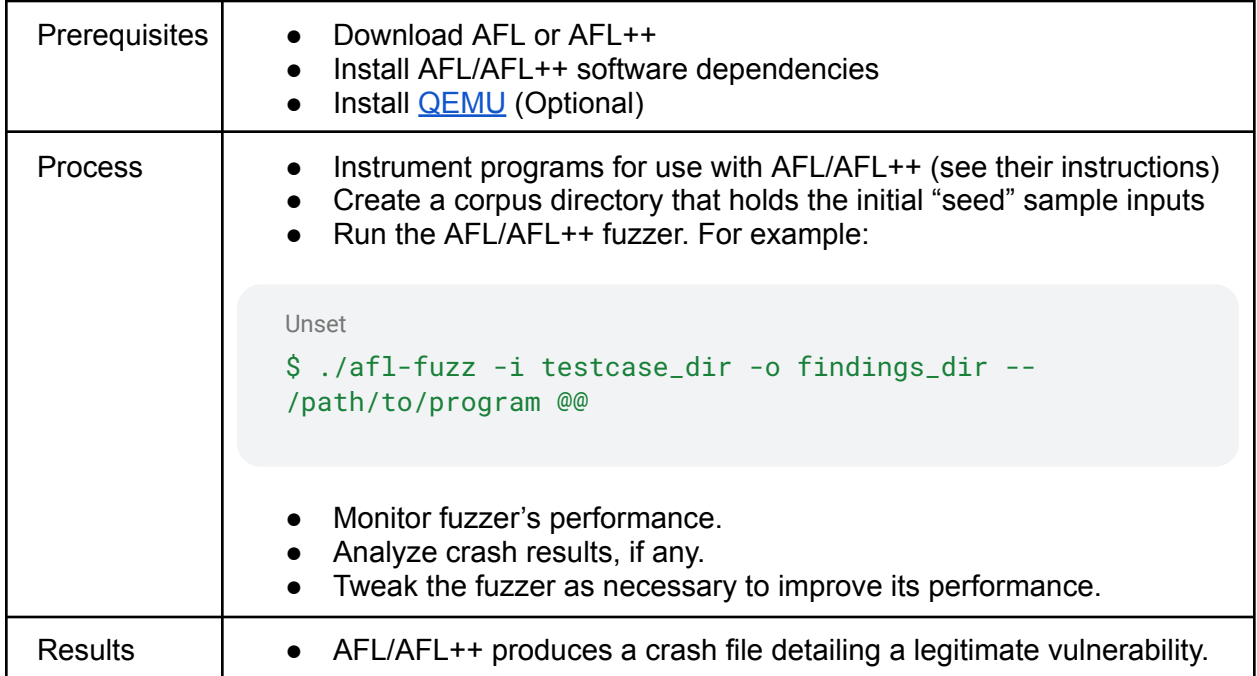

When source code is not available, AFL/AFL++ provides QEMU support for emulation. To utilize this feature, run their *build\_qemu\_support.sh* script and make sure to export the necessary

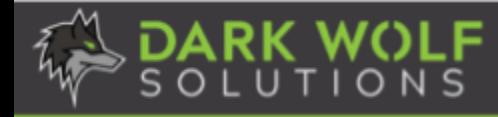

QEMU\_LD\_PREFIX and QEMU\_SET\_ENV environment variables. If you're interested in using AFL, here is a detailed walkthrough explaining how to use the tool. If you want to further explore AFL++, check out its extensive collection of tutorials.

#### <span id="page-32-0"></span>**PLAY 31: Run a Coverage-Guided Fuzzer with Sanitizers**

LibFuzzer is an in-process, coverage-guided, evolutionary fuzzing engine. It is linked with the library under test, and feeds fuzzed inputs to the library via a specific fuzzing entrypoint. The fuzzer then tracks which areas of the code are reached, and generates mutations on the corpus of input data in order to maximize the code coverage. LibFuzzer helps security researchers find software vulnerabilities by automatically generating and executing a large number of test cases with the goal of exploring different code paths and identifying potential security issues. Libfuzzer can also be coupled with sanitizers to find specific vulnerabilities.

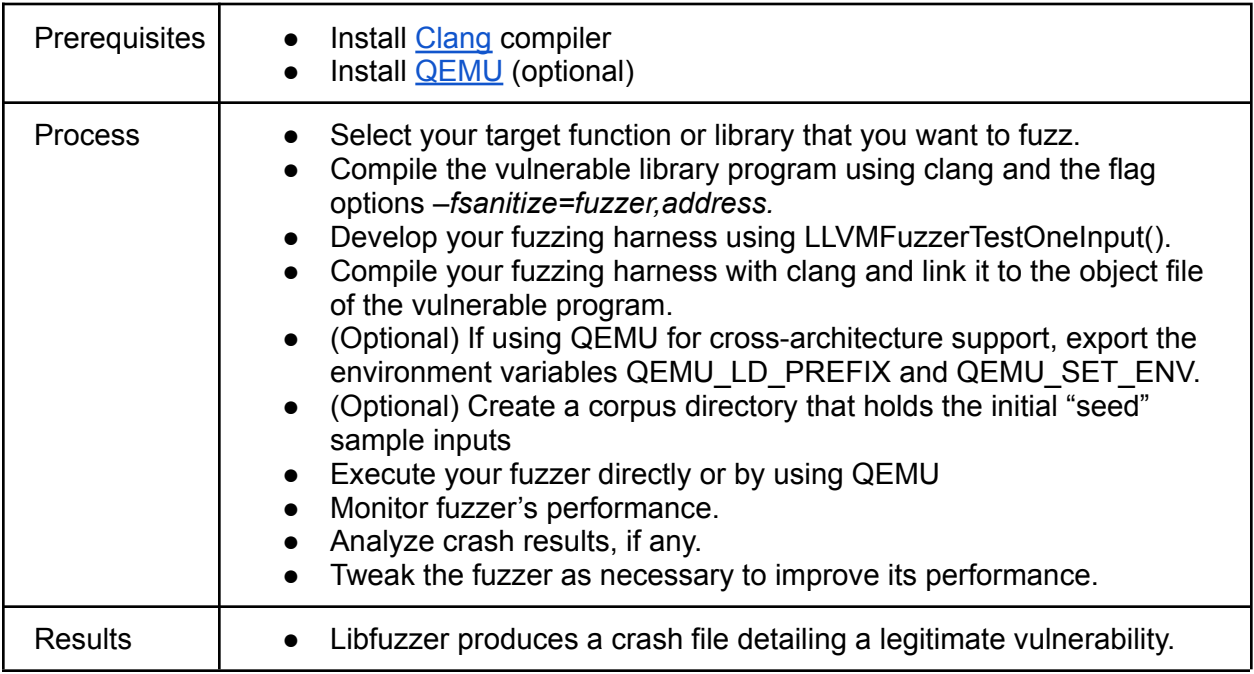

If you're interested in using LibFuzzer, here is a detailed tutorial explaining how to use the tool.

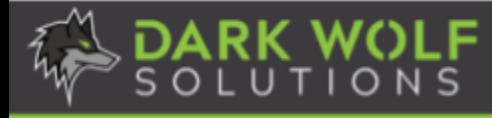

# **Bypass Exploit Mitigations and Security Protections**

<span id="page-33-0"></span>Exploit mitigations are measures and techniques implemented to reduce the risk and impact of software vulnerabilities being exploited by malicious actors. These mitigations aim to make it more challenging for attackers to successfully leverage vulnerabilities for unauthorized access or manipulation of a system. Binary exploit mitigations are often implemented by the compiler and/or the linker in cooperation with the operating system. The presence of exploit mitigations in a binary file can be statically checked without running the executable. Exploit mitigations for a system may also be enforced via security policies or access controls. Additional security protections may also be integrated to prevent reverse engineering, low-level analyses, or the use of virtual environments. This section describes a variety of exploit mitigations and security protections that may need to be bypassed for successful target exploitation.

# <span id="page-33-1"></span>**PLAY 32: Bypass Stack Canaries**

Stack canaries, also known as stack cookies, are values placed on the stack to detect buffer overflow attacks. If a buffer overflow occurs and overwrites the canary value, it serves as an indicator of a potential exploit, triggering an exception.

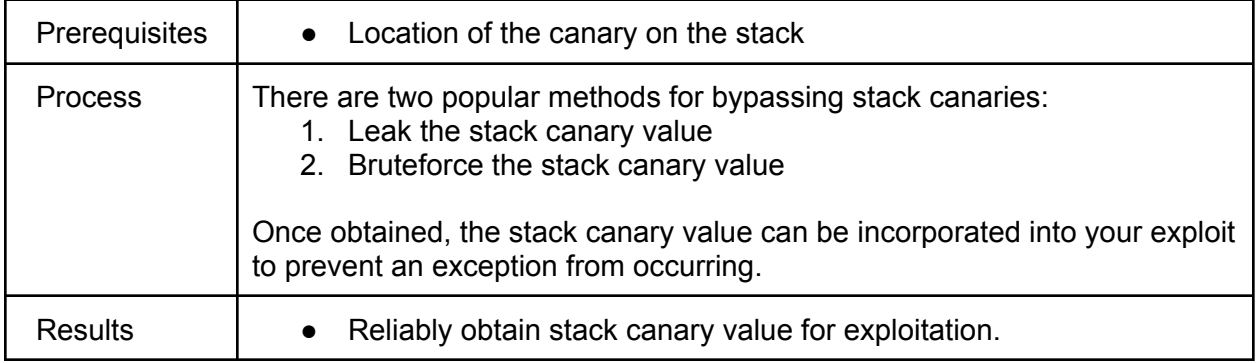

The following article provides an example of successfully bypassing a stack canary.

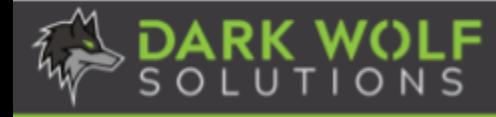

### <span id="page-34-0"></span>**PLAY 33: Bypass Execute Never**

The Execute Never (XN) exploit mitigation marks certain areas of memory as non-executable, preventing the execution of code in those memory regions. This mitigates the risk of buffer overflow and similar attacks that involve injecting and executing malicious code in areas intended for data storage. This mitigation is bypassed by Return-oriented programming (ROP).

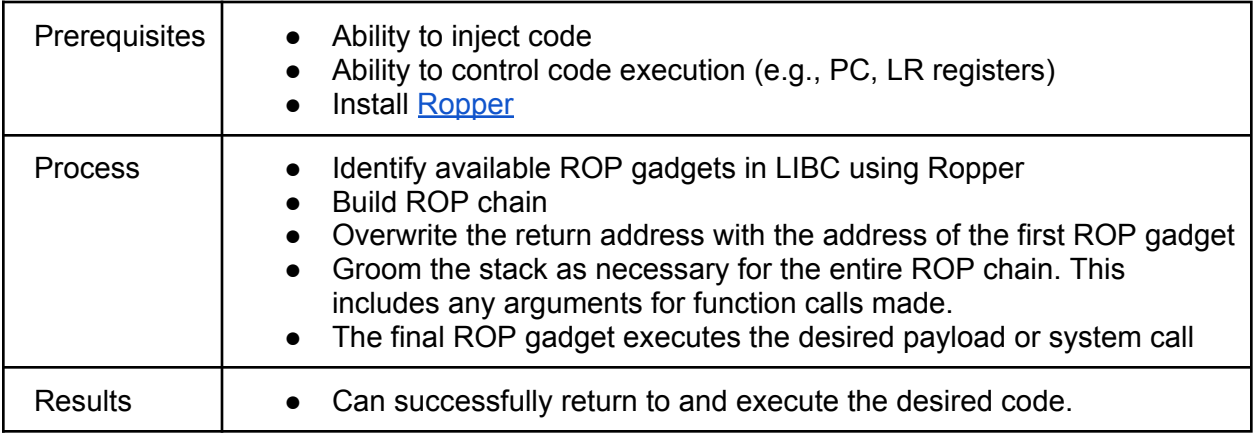

<span id="page-34-1"></span>The following article provides an example of using ROP to bypass the XN mitigation on ARM.

### **PLAY 34: Bypass Address Space Layout Randomization**

Address Space Layout Randomization (ASLR) randomizes the memory addresses used by a process, making it difficult for attackers to predict the location of specific functions or data. Randomized elements include the stack, heap, libraries, or the base address of an executable if compiled with position independence. ASLR, however, can be bypassed using information leaks. An example of bypassing ASLR against an Android app can be found here.

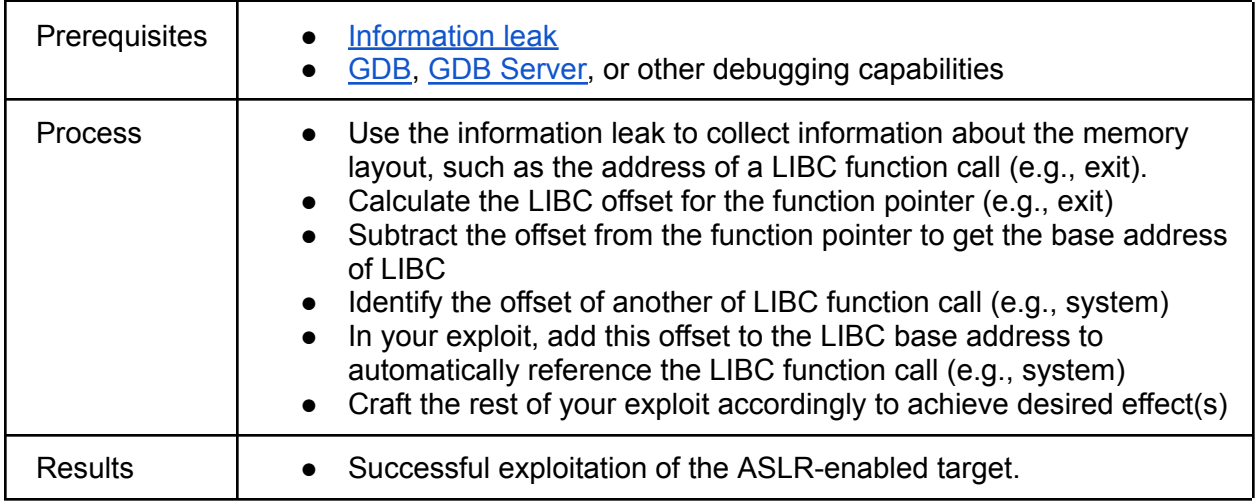

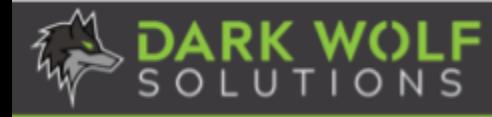

## <span id="page-35-0"></span>**PLAY 35: Bypass Anti-VM Mechanisms**

Anti-VM (Virtual Machine) mechanisms are techniques employed by software to detect the presence of a virtualized environment, such as a virtual machine or sandbox. Anti-VM mechanisms are often implemented to hinder analysis or reverse engineering.

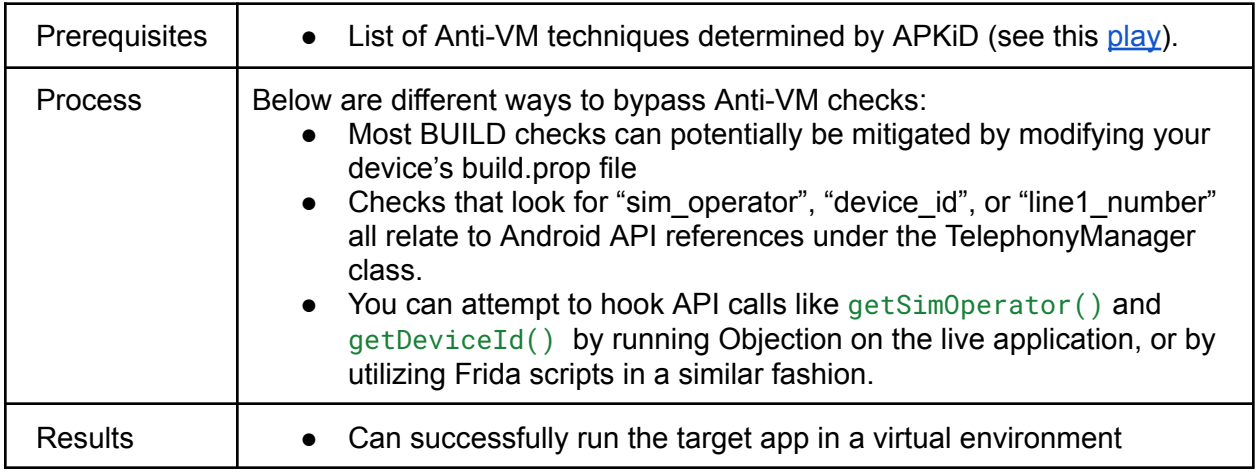

<span id="page-35-1"></span>The following article provides an example of how to bypass Anti-VM checks for an Android app.

### **PLAY 36: Bypass Anti-Debugging Mechanisms**

Anti-debugging mechanisms are techniques employed in software to detect and hinder the process of debugging or reverse engineering. This can prevent security researchers from examining and understanding the runtime behavior of a program.

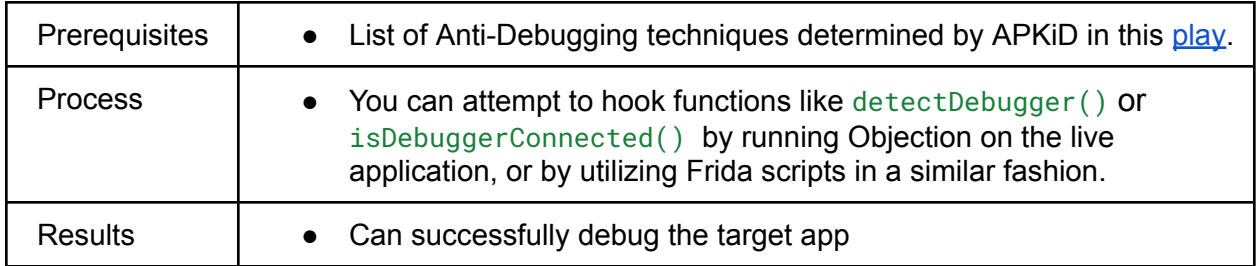

The following resource provides more information on how to bypass anti-debugging mechanisms on Android with additional examples and solutions.

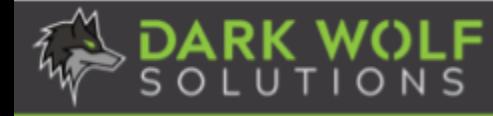

## <span id="page-36-0"></span>**PLAY 37: Bypass Anti-RE Mechanisms**

Anti-RE (Reverse Engineering) mechanisms are techniques employed in software to impede or deter the process of reverse engineering. Examples of Anti-RE methods include obfuscation, encryption, packing, or polymorphism. This Play will focus on performing code deobfuscation.

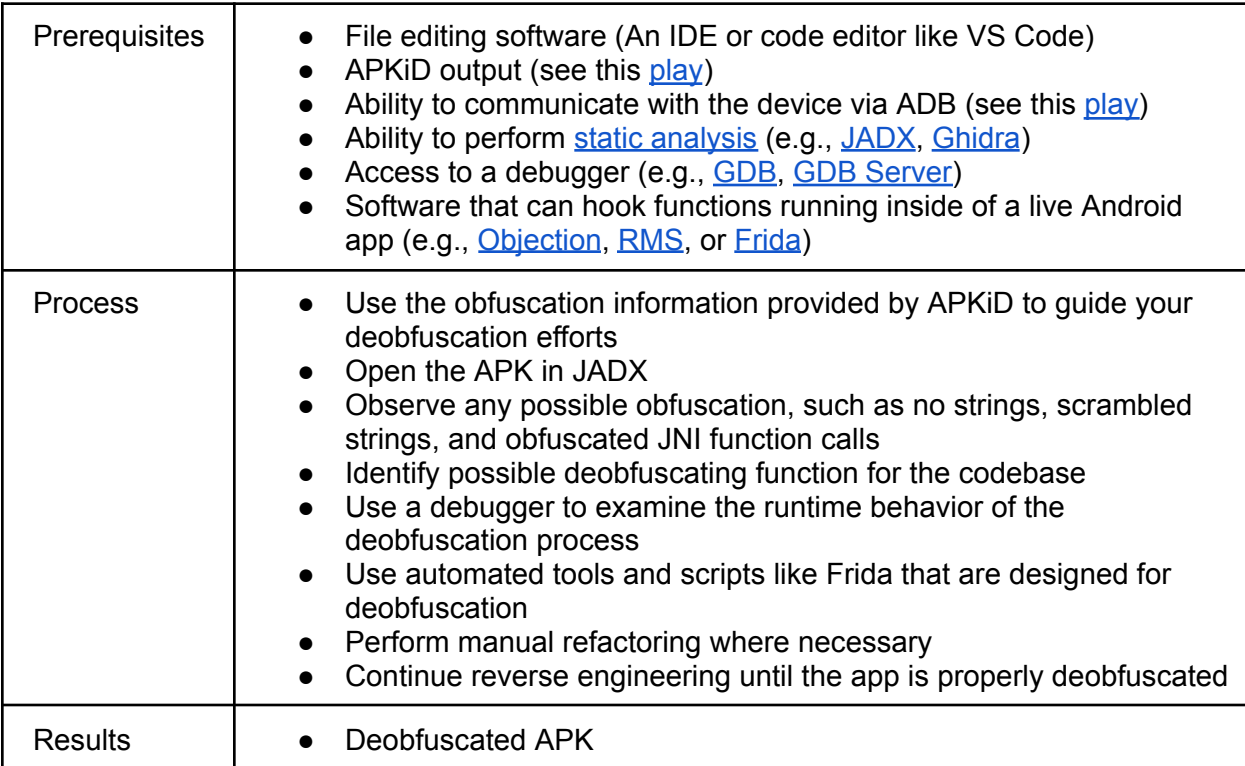

The following resources provide additional information and examples for deobfuscating and unpacking Android applications:

- Android Deobfuscation Part I
- Android Deobfuscation Part II
- N Ways to Unpack Android Apps

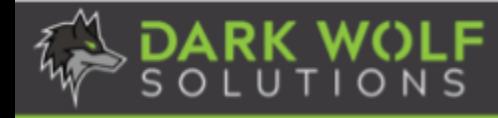

### <span id="page-37-0"></span>**PLAY 38: Bypass Root Detection**

Root detection in mobile applications is a security mechanism that identifies whether a mobile device has undergone the process of "rooting" on Android devices or "jailbreaking" on iOS devices. Rooting is the practice of removing software restrictions imposed by the device manufacturer or operating system (OS) to gain privileged control. This detection method determines if the user is running the app on a rooted or jailbroken device.

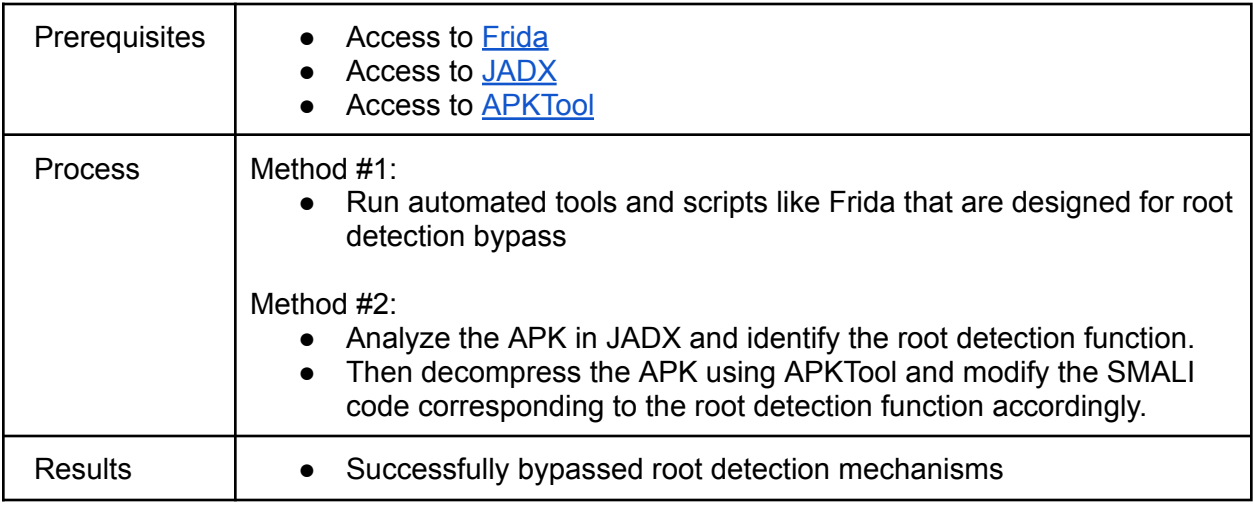

<span id="page-37-1"></span>The following article walks through different examples for bypassing root detections on Android.

### **PLAY 39: Bypass SELinux**

Security-Enhanced Linux, or SELinux, is a set of kernel modifications and user-space tools designed to add mandatory access controls (MAC) to the Linux operating system. It was originally developed by the National Security Agency (NSA) in collaboration with Red Hat and other open-source contributors. SELinux provides a flexible and fine-grained security framework that goes beyond the traditional discretionary access controls (DAC) commonly used in Unix-like operating systems.

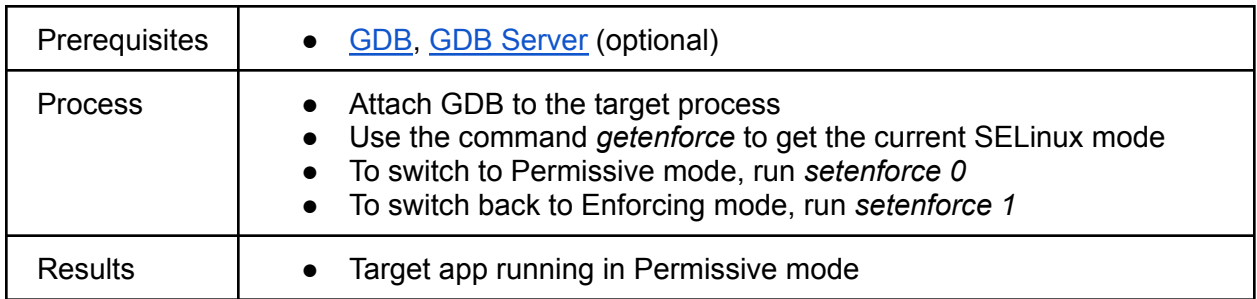

To learn more about SELinux internals and policies, check out the following article.

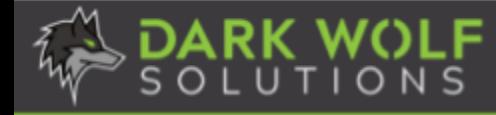

## <span id="page-38-0"></span>**PLAY 40: Bypass Code Signing**

Code signing for mobile applications is a security practice that involves digitally signing the executable code and other relevant files of a mobile application with a cryptographic signature. This signature provides a way to verify the authenticity and integrity of the app's code before it is installed and executed on a mobile device. During the security research process, a target application may need to be modified and rebuilt; therefore, it is important to have the ability to perform code signing and signature verification or bypass these checks entirely.

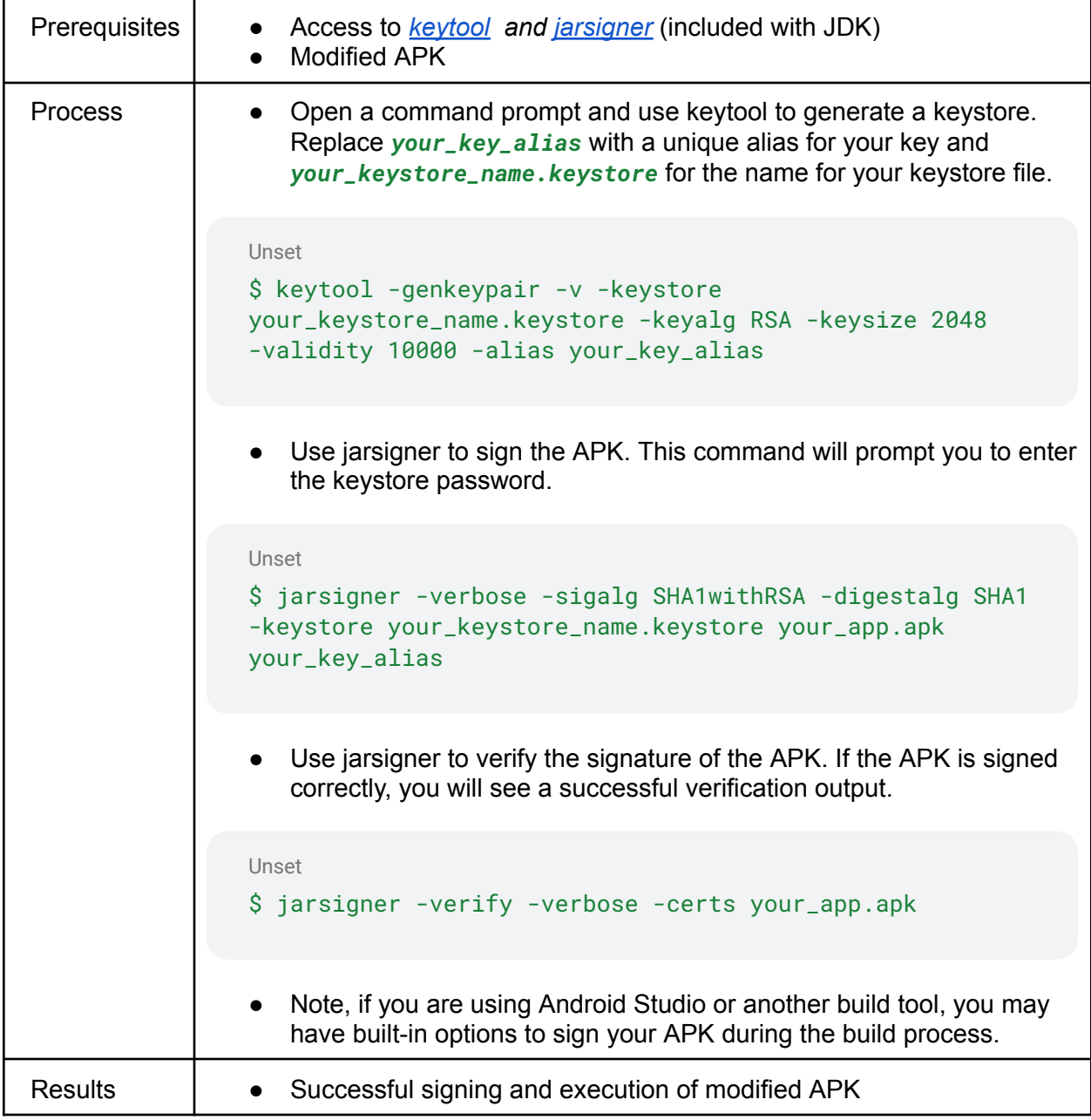

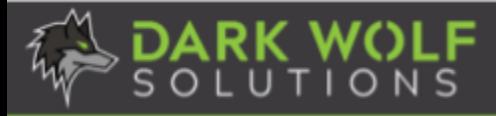

# **Exploitation**

<span id="page-39-0"></span>Exploitation is the process of creating an exploit that takes advantage of a security vulnerability to perform an unexpected action which results in a cyber effect. It confirms that the discovered vulnerability is exploitable while also demonstrating the severity of the identified vulnerability. This section describes different types of cyber effects that can be achieved during exploitation.

# <span id="page-39-1"></span>**PLAY 41: Explore Local Privilege Escalation Attacks**

Local Privilege Escalation (LPE) is the exploitation of vulnerabilities in a system or software to gain higher levels of access or privileges than originally intended by the system's security policy. The term "local" indicates that this type of privilege escalation occurs when an attacker already has some level of access to the system with limited privileges, typically as a regular user. Upon successful exploitation, they may escalate from a regular user to an administrator or root user. With elevated privileges, the attacker may be able to execute arbitrary code, install malicious software, manipulate system configurations, or perform other actions that were not permitted with their initial level of access.

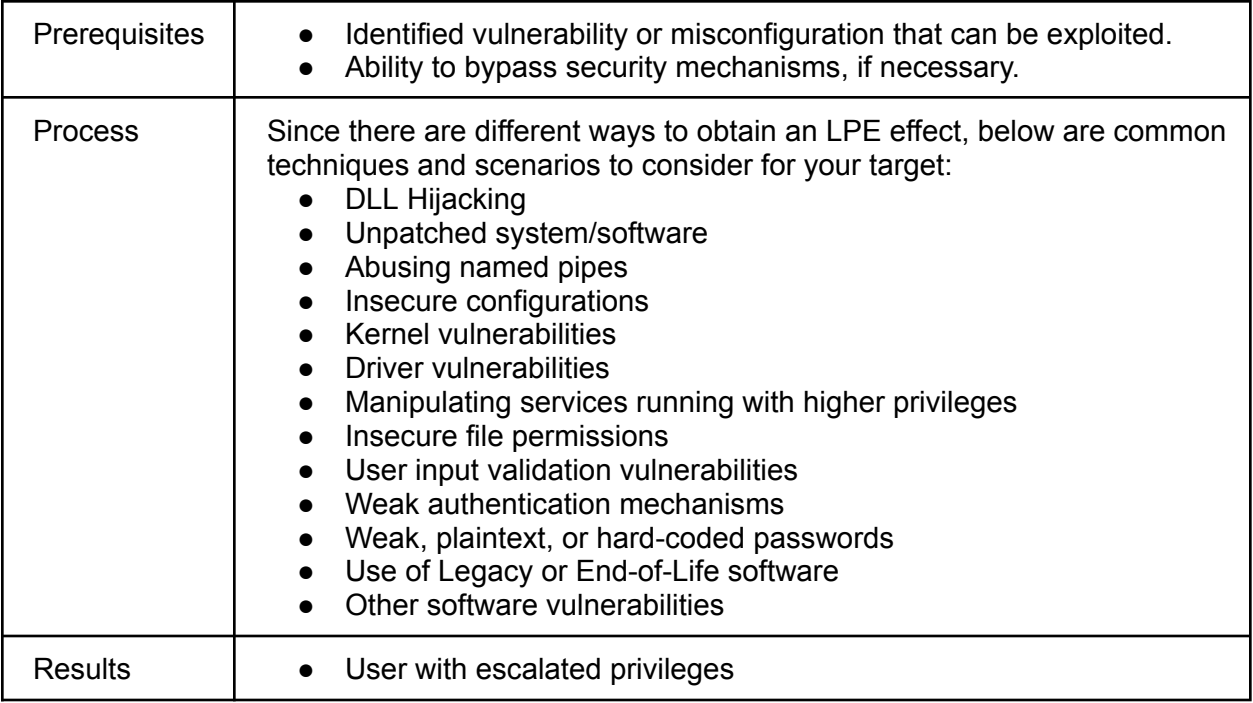

For more information on exploiting an Android vulnerability that can lead to an LPE, check out this article. In addition, ARM provides documentation regarding Exception Levels that can also be escalated for consideration.

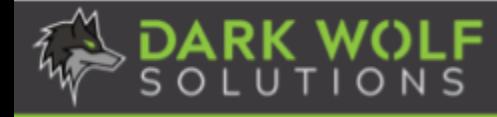

## <span id="page-40-0"></span>**PLAY 42: Explore Remote Code Execution Attacks**

Remote Code Execution (RCE) allows an attacker to execute arbitrary code or commands on a target system from a location external to the target system. The code could be designed to perform various malicious actions, such as taking control of the system, stealing sensitive information, or disrupting normal operations. This can occur over the internet, across a network, or through some other remote communication channel.

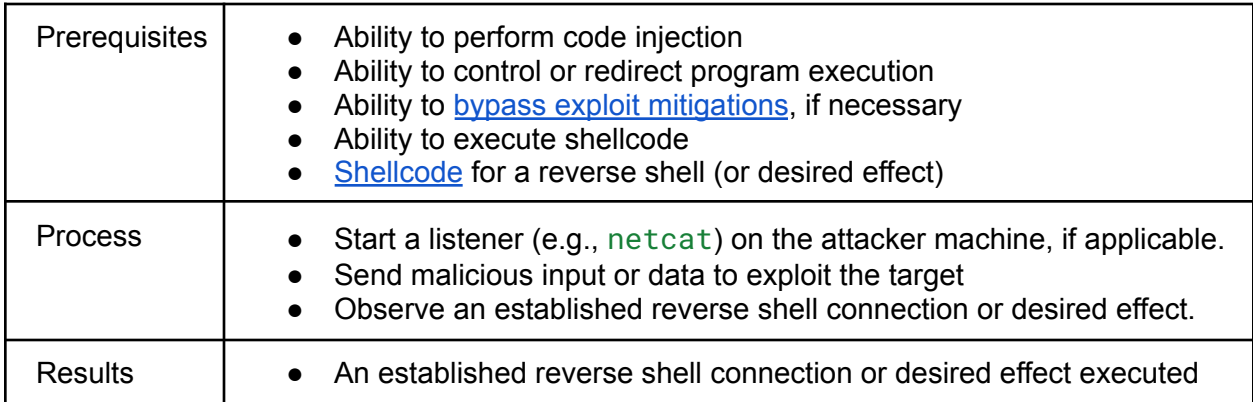

<span id="page-40-1"></span>The following article provides an example of achieving an RCE effect against an Android app.

### **PLAY 43: Explore Pin Lock Defeats**

A "PIN lock defeat" is the unauthorized bypass or circumvention of the Personal Identification Number (PIN) lock on a mobile device. The PIN lock is a security feature commonly used on mobile devices to restrict access and protect the device's data from unauthorized users. Mobile applications may also use a PIN to restrict access to the app's data or features. Biometric authentication (such as fingerprint or facial recognition) may be used in addition to or instead of a PIN, requiring spoofing or bypassing the biometric authentication mechanism to gain access.

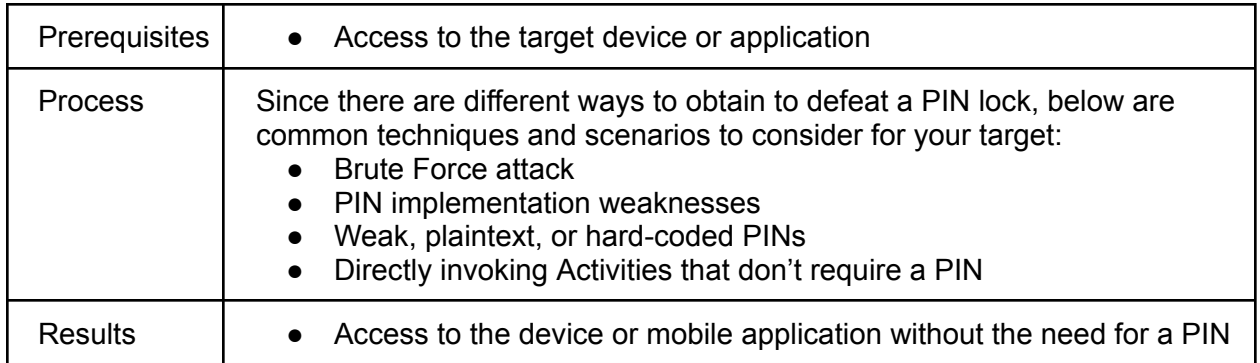

The following article provides an example of bypassing the lock screen on an Android device.

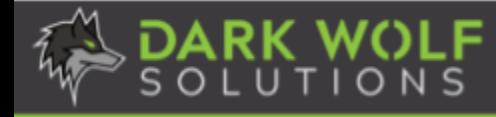

### <span id="page-41-0"></span>**PLAY 44: Explore Zero-Click Exploitation**

Zero-click exploitation is a type of cyberattack in which an attacker can compromise a target system without any user interaction or involvement. Unlike traditional exploits that may require the victim to click on a malicious link or open a malicious attachment, zero-click exploits do not rely on user actions. Zero-click exploits can be delivered in different ways and often result in remote code execution on the targeted device. Since there is no user interaction, the victim may not be aware that their device has been exploited and may go unnoticed for an extended period.

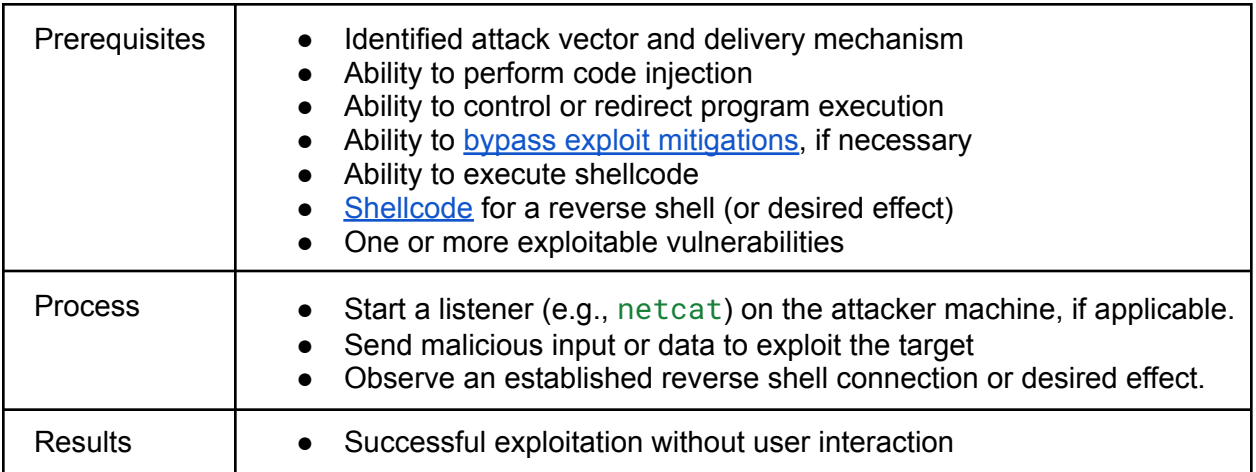

The following writeup walks through developing a zero-click exploit against an Android app.

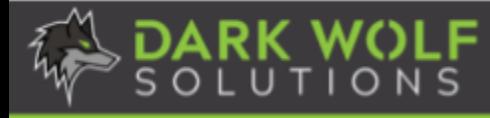

# <span id="page-42-0"></span>**Appendix A: OWASP Mobile Top 10**

The OWASP Mobile Top 10 is a list of the ten most critical security risks facing mobile applications. OWASP, which stands for the Open Web Application Security Project, is a non-profit organization that focuses on improving the security of software. The list is updated periodically to reflect the evolving landscape of mobile application security threats. The OWASP Mobile Top 10 for 2024 includes the following risks.

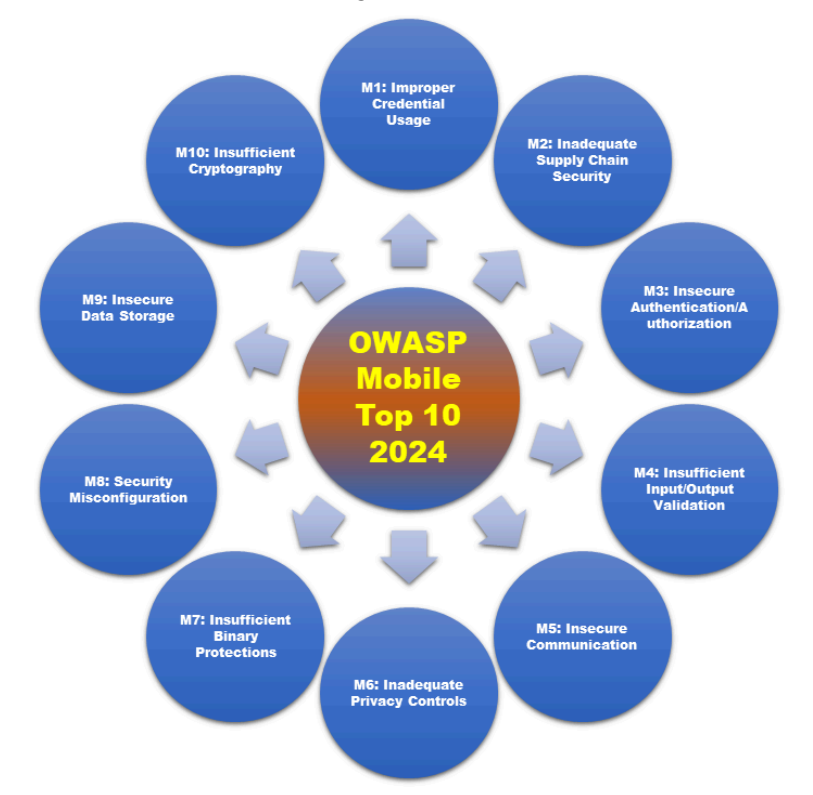

Insecure credential management can occur when mobile apps use hardcoded credentials or when credentials are misused. Supply chain vulnerabilities may arise if mobile applications are developed by third-party developers or rely on third-party libraries. Insecure authorization can occur when an organization fails to authenticate an individual before executing a requested API endpoint from a mobile device. Insufficient validation and sanitization of data from external sources can introduce severe security vulnerabilities. Insecure communication can allow attackers to possibly intercept and modify data if it is transmitted in plaintext or using a deprecated encryption protocol. Insecure privacy controls can lead to the disclosure of personally identifiable information (PII). Insufficient binary protections make it easier for attackers to reverse engineer or exploit a mobile app. Improper security configurations, permissions, and controls can lead to vulnerabilities and unauthorized access. Insecure data storage can result in potential privacy breaches and unauthorized access to sensitive data. Insecure cryptography can undermine the confidentiality, integrity, and authenticity of sensitive information. Keep in mind the OWASP Mobile Top 10 risks throughout the Android security research process as they will likely be encountered while following and executing the ASRP.